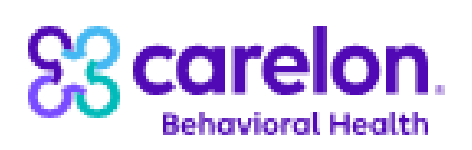

270-271 Health Care Eligibility **Benefit Inquiry and Resource Companion Guide** 

For use with ASC X12N 270-271 Health Care Eligibility Benefit Inquiry and Response Transactions Set Implementation Guides and Addenda (Version 4010A1)

[http://www.carelonbehavioralhealth.com](http://www.carelonbehavioralhealth.com/) | January 2024 (Version 1.0)

# **TABLE OF CONTENTS**

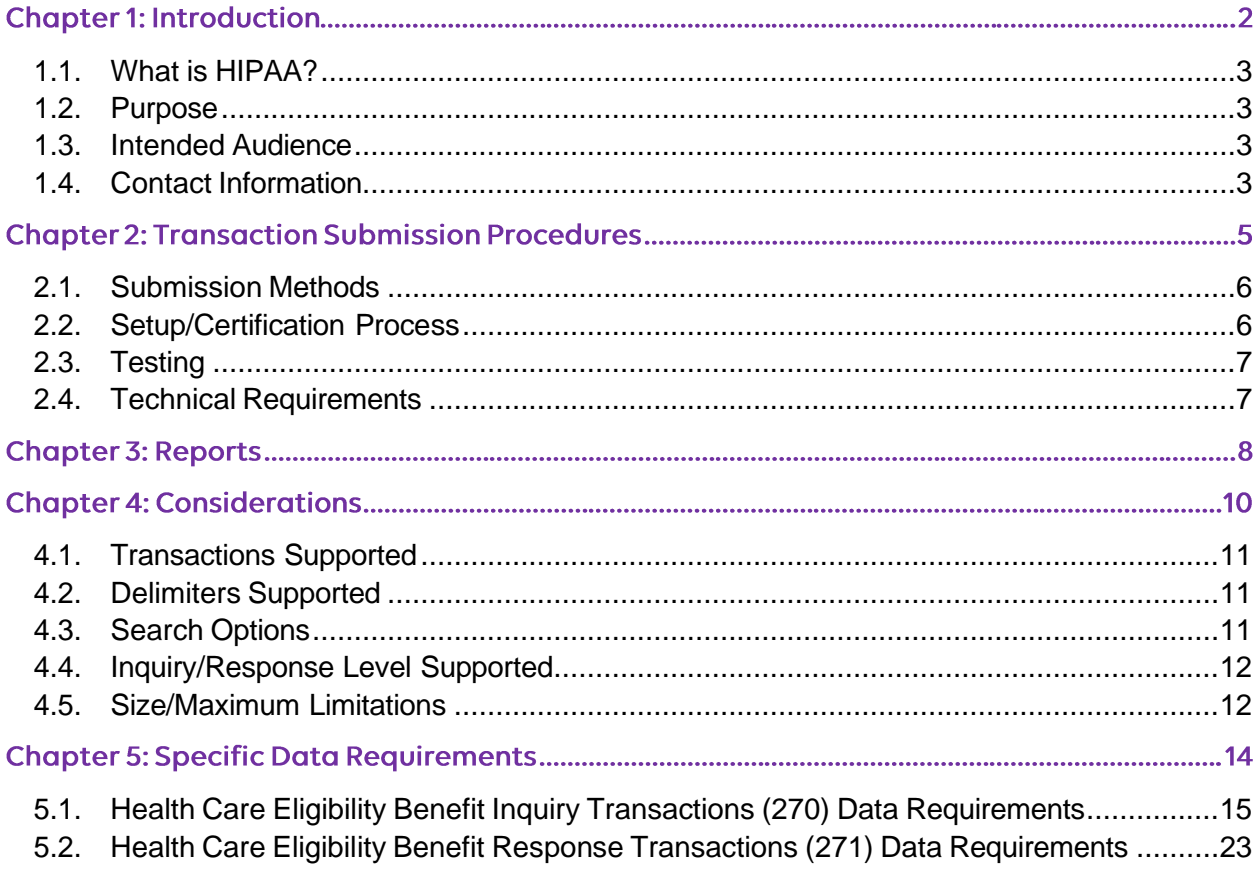

## Appendix A - EDI Transactions/Billing Intermediary Form

**Appendix B-Trading Partner/EDI Gateway Setup Form** 

# Introduction

- <span id="page-2-0"></span>1.1 What is HIPAA?
- <span id="page-2-1"></span>1.2. Purpose
- <span id="page-2-2"></span>1.3. Intended Audience
- <span id="page-2-3"></span>1.4. Contact Information

# 1.1. What is HIPAA?

The Health Insurance Portability and Accountability Act (HIPAA) of 1996 mandates the establishment of national standards for electronic transmission of health data and ensuring privacy protection. The Administrative Simplification provisions of HIPAA, Title II, require the Department of Health and Human Services to establish national standards for electronic healthcare transactions and national identifiers for providers, health plans and employers. It also addresses the security and privacy of health data. Adopting these standards improves the efficiency and effectiveness of the nation's healthcare system by encouraging the widespread use of electronic data interchange in health care.

Carelon Behavioral Health (Carelon), as a covered entity and health insurance payer, will be accepting X12 270 Health Care Eligibility Benefit Inquiry transactions and producing X12 271 Health Care Eligibility Benefit Response transactions as mandated by the administration simplification provisions of HIPAA.

# 1.2. Purpose

This document has been prepared as a Carelon-specific companion document to that implementation guide and to clarify when conditional data elements and segments must be used for Carelon reporting, and identify those codes and data elements that do not apply to Carelon. This companion guide document supplements, but does not contradict any requirements in the 270 version 2010a implementation guide. This companion is to be used in conjunction with the X12 implementation guide. The implementation guides for all HIPAA transactions are available from Washington Publishing Company and are available electronically to download at [www.wpc-edi.com/HIPAA.](http://www.wpc-edi.com/HIPAA)

This document will be subject to revisions as new versions of the X12 270-271 Health Care Eligibility Benefit Inquiry and Response Transaction Set Implementation Guides are released.

# 1.3. Intended Audience

The intended audience for this document is the technical area which is responsible for submitting electronic eligibility transactions to Carelon. In addition, this information should be communicated and coordinated with the information receiver in order to ensure the required eligibility information is provided to the inquiry submitter.

# 1.4. Contact Information

The purpose of this section is to provide contact information for any questions regarding HIPAA, 2700 transactions, EDI, EDI Gateway, documentation, and testing.

For general HIPAA questions relating to Carelon, you can get answers in one of the following ways:

- 1. From Carelon website at [www.carelonbehavioralhealth.com](http://www.beaconhealthoptions.com/). Go to the provider sections and click on "resources" and then on "HIPAA."
- 2. By contacting any of the following staff listed here by responsibility.

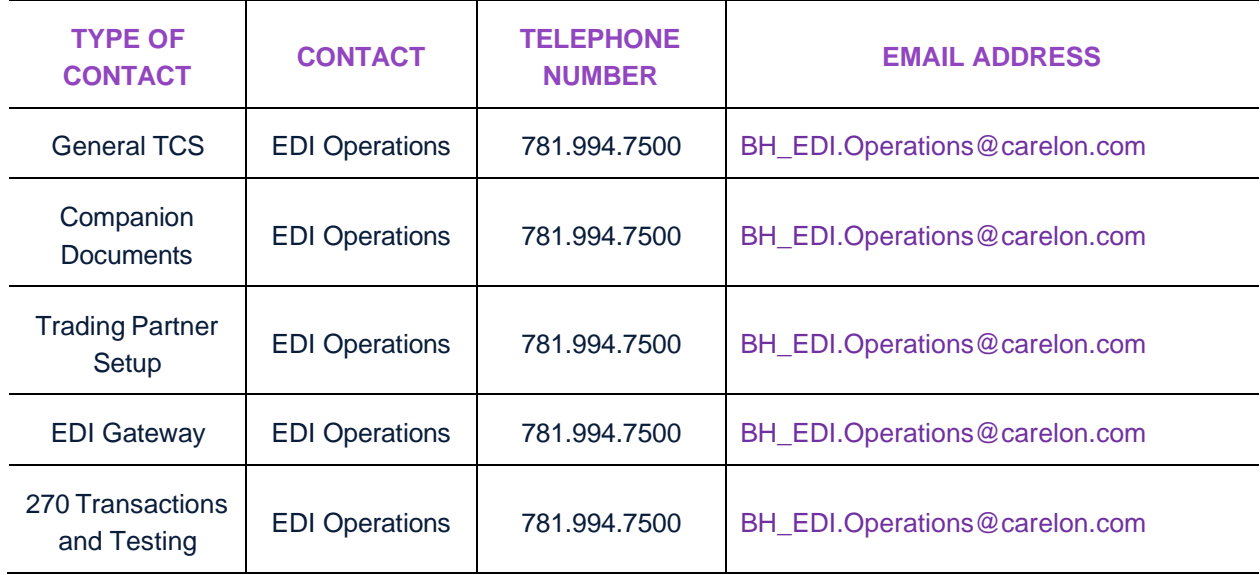

# **Transaction Submission Procedures**

- <span id="page-5-0"></span>2.1. Submission Methods
- 2.2. Setup/Certification Procedures
- 2.3. Testing
- 2.4. Technical Requirements

# **2.1. Submission Methods**

Providers/trading partners will be able to submit 270 inquiry transactions using Carelon's online secure EDI Gateway. To use this EDI Gateway, you will need an Internet connection, a browser that supports 128-bit encryption, such as Internet Explorer 5.5 or higher.

# <span id="page-6-0"></span>**2.2. Setup/Certification Process**

- 1. If providers/trading partners already have an established EDI account with Carelon, they need to call the EDI department or mail the setup form indicating their interest in utilizing 270-271 transactions.
- 2. Providers/trading partners interested in submitted electronic eligibility benefit inquiry transactions must complete the following forms supplied by Carelon.
	- a. EDI Transactions/Billing Intermediary Authorization Form (Appendix A)
	- b. Trading Partner/EDI Gateway Setup Form (Appendix B)
- 3. These forms can be downloaded from Carelon's website at [www.carelonbehavioralhealth.com](http://www.beaconhealthoptions.com/) or can be requested by contacting EDI Operations at Carelon.
- 4. The EDI Transactions/Billing Intermediary Authorization Form has to be completed by every providers who will be conducting EDI transactions with Carelon. This form is also utilized to authorize a billing intermediary if the provider utilizes on.
- 5. The Trading Partner/EDI Gateway Setup Form has to be completed by the technical person of the health care providers or the billing intermediary if applicable. This form is utilized to gather some trading partner technical information and to setup a Submitted ID on Carelon's EDI Gateway.
- 6. Complete both the forms and mail it to:
	- EDI Operations Carelon Behavioral Health 500 Unicorn Park Drive Woburn, MA 01801
- 7. Upon receipt of the EDI Transactions/Billing Intermediary Authorization Form, you will receive an acknowledgement letter from Carelon which will also include the site identification numbers for the provider to be utilized when billing electronically in the service facility location segment.
- 8. Once the Trading Partner/EDI Gateway Setup Form is received, EDI Operations will establish a test submitter ID and a folder (mailbox) on our EDI Gateway and notify the technical contact via regular mail.
- 9. A submitter ID is assigned to each trading partners, provider, or billing intermediary. You will utilize the submitter ID to create a login ID and password on the EDI Gateway. To access your folder (mailbox) to upload or download files, you have to login using the login ID. If there are multiple people who do the upload and download, you can create a login ID for each person utilizing the same submitter ID. This way there is a history of who uploaded or downloaded specific files. If a person with a login ID is no longer with the organization, the trading partner should notify EDI Operations at Carelon so we can deactivate that login ID.

10. Upon completion of successful testing, you will be notified of the same and you will be assigned a **new submitter ID for the production system** which should be used in all files submitted for production claims processing. The test Submitter ID should be used in all files submitted for testing.

# <span id="page-7-0"></span>**2.3. Testing**

Carelon requires testing for all providers/trading partners/submitters submitting the 270 transactions. Please follow the appropriate format specifications listed in the specific data requirements and submission directions. Test files have to be submitted utilizing the secure protocols and submission methodology selected.

Once a test Submitter ID is setup for a trading partners, the submitter can start sending inquiry transactions for testing. In order to test, it is imperative that a technical contact at the provider/submitter organization be established. This contact should have the ability to monitor, change, and submit the 270 transaction files to Carelon. This contact should be familiar with 270 transactions as well as possess a solid understanding of the technology used to create these files. During the testing process, Carelon will examine submitted transactions for required formats and elements and will get responses during the testing process. A Carelon EDI Operations staff will contact you via telephone with results of the most recent test, generally within a week of submission. This testing stage will continue until testing satisfaction is achieved in both sides.

Carelon's testing procedures will validate the test file in its entirety. The entire file will either pass or fail validation. Carelon does not allow partial file submissions. If the file fails validation, a failure report will be provided explaining the failure messages.

Upon the completion of successful testing, you will be notified of the same and you will be assigned a new submitter ID for the production system which should be used in all files submitted for production inquiry processing. The test Submitter ID should be used in all files submitted for testing.

# <span id="page-7-1"></span>**2.4. Technical Requirements**

During the testing of the 270 transactions, Carelon recommends that the files should contain a minimum of 10 inquiries and not exceed 100 inquiries in any one batch. File contents should simulate claims from normal business. Creating small files for testing provides for easier trouble shooting and recreation of the test file. Once your files have passed testing, you may send files of larger sizes.

# Reports

**Carelon** | 270-271 Health Care Eligibility Benefit Inquiry/Response Companion Guide | 8

The following sections list the reports that Carelon will provide and describes the process for retrieving these reports.

*Providers/trading partners are responsible for downloading these reports from their mailbox when available. Providers/trading partners should have the capability of interpreting the 997 Acknowledgment Report and the 271 Response Transactions.*

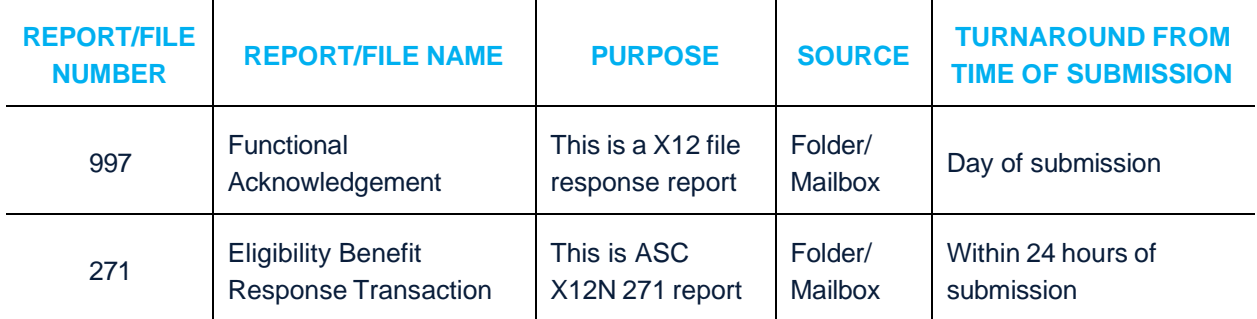

### **FUNCTIONAL ACKNOWLEDGMENT REPORT (997)**

File level summary indicating accepted and rejected transaction sets within a file. Please refer to the Implementation Guide for more details.

### **HEALTH CARE ELIGIBILITY BENEFIT RESPONSE TRANSACTIONS (271)**

This is an inquiry level response to the 270 transaction submitted. The response file will contain Active, Inactive, or Not of File response for each inquiry. Information receives should have the capability to receive the 271 file. This guide lists elements that would be present in the 271 sent by Carelon. Please refer to the Implementation Guide for more details.

**Note:** Reports will be available to providers/trading partners via the EDI Gateway in the respective mailboxes. To access your mailbox, log in to the EDI Gateway and click on the "download files" link.

# Considerations

- <span id="page-10-0"></span>4.1. Transactions Supported
- <span id="page-10-1"></span>4.2. Delimiters Supported
- <span id="page-10-2"></span>4.3. Search Options
- <span id="page-10-3"></span>4.4. Inquiry/Response Level Supported
- <span id="page-10-4"></span>4.5. Size/Maximum Limitations

# **4.1. Transactions Supported**

### **INBOUND**

Carelon will support and accept the following inbound transactions:

■ 270 Health Care Eligibility Benefit Inquiry – ASC X12N 270 (004010X092A1)

### **OUTBOUND**

Carelon will support and produce the following outbound transactions:

- 271 Health Care Eligibility Benefit Response ASC X12N 271 (004010X092A1)
- 997 Functional Acknowledgment

# **4.2. Delimiters Supported**

A delimiter is a character used to separate two data elements or sub elements, or to terminate a segment. Delimiters are specified in the interchange header segment, ISA. The ISA segment is a 105 byte fixed length record. The data element separator is byte number 4; the component element separators is byte number 105; and the segment terminator is the byte that immediately follows the component element separator. Once specified in the interchange header, delimiters are not to be used in a data element value elsewhere in the transactions.

Carelon recommends utilizing the following default delimiters:

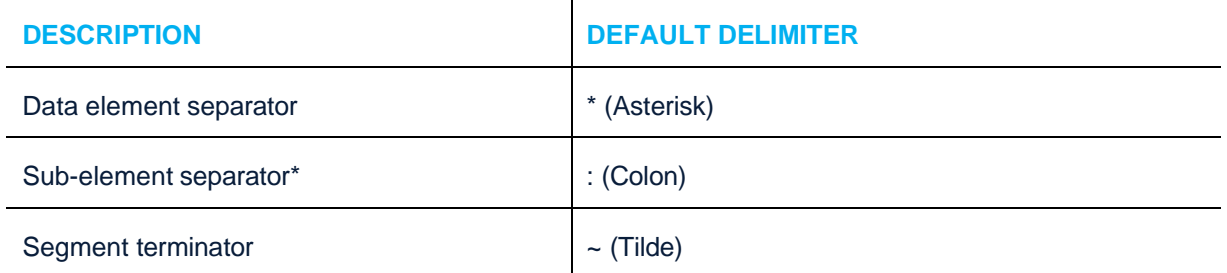

**Note:** If the data contains any of the above delimiters, different delimiters can be utilized and specified in the ISA segment.

# **4.3. Search Options**

The 270 transaction allows the receiver to provide whatever patient information they have on hand to identify them to an information source. The Implementation Guide defines a maximum data set that an information source may require, to identify the patient in the information source's system. Carelon requires the following elements to uniquely identify a member in their system.

### **REQUIRED SEARCH OPTIONS**

If the patient is the subscriber, elements that are required to identify a patient in loop 2100C are:

- Patient's Member ID
- Patient's Date of Birth
- Patient's First Name

Patient's Last Name

If the patient is a dependent of a subscriber, the data elements that are required to identify a patient in loop 2100C and 2100D are:

- Loop 2100C Subscriber's Member ID
- Loop 2100D Patient's First Name Patient's Last Name Patient's Date of Birth

Although not required, Patient's First Name and Last Name elements should be provided if available. They will assist in identifying the member, if a unique match is not found based on the Member ID and Date of Birth.

# 4.4. Inquiry/Response Level Supported

The 270/271 Health Care Eligibility Benefit Inquiry and Response transaction contains a super set of data segments, elements, and codes that represent its full functionality. Receivers of the 271 transactions need to design their systems to receive all of the data segments and data elements identified in the 271 transactions.

We support a generic request for eligibility and respond with either an acknowledgment that the individual has active or inactive coverage or that the individual was not found in their system. The response will be for the date the transaction is processed, unless a specific date is present in the DTP segment of the EQ loop. In the event that multiple matches are found in the database, Carelon will return the AAA segment used to indicate duplicates found.

# 4.5. Size/Maximum Limitations

Eligibility files submitted in "production" mode does not have any size limitations. Carelon will validate and accept or reject the entire Interchange Control structure (ISA/IEA envelope). Files will be processed in batch mode and the response file will be available within 24 hours of receipt.

The structure of the transaction is as follows:

Information Source Information Receiver Subscriber Dependent (may be provided if the dependent does not have a unique identifier) Eligibility Benefit (inquiry 270, or information 271) Subscriber Eligibility Benefit (inquiry 270, or information 271)

Each transaction set contains groups of logically related data in units called segments. The number of times a loop or segment may repeat in the transaction set structure is defined in the Implementation Guide.

### **BATCH MODE**

Carelon has no file size limitations. The Interchange Control structure (ISA/IEA envelope) will be treated as one file. Each Interchange Control structure may consist of multiple Functional Groups (GS/GE envelopes). Carelon requires that the Interchange Control structure is limited to one type of Functional Group, such as 270 Health Care Eligibility Benefit Inquiry Requests. Carelon will validate and accept or reject the entire Interchange Control structure (ISA/IEA envelope). Batch files will be processed and the response file will be available within 24 hours of receipt.

### **REAL-TIME MODE**

At present, Carelon does not support real-time Eligibility Benefit Inquiry and Response transactions.

# Specific Data Requirements

<span id="page-14-0"></span>5.1. Health Care Eligibility Benefit Inquiry Transactions (270) Data Requirements

# 5.1. Health Care Eligibility Benefit Inquiry Transactions (270) **Data Requirements**

### **INTERCHANGE CONTROL AND FUNCTIONAL GROUP SPECIFICATIONS**

### **General**

 $\overline{\phantom{a}}$ 

This section outlines the specifications for the Interchange Control and Functional Group header and trailer information.

 $\overline{\phantom{a}}$ 

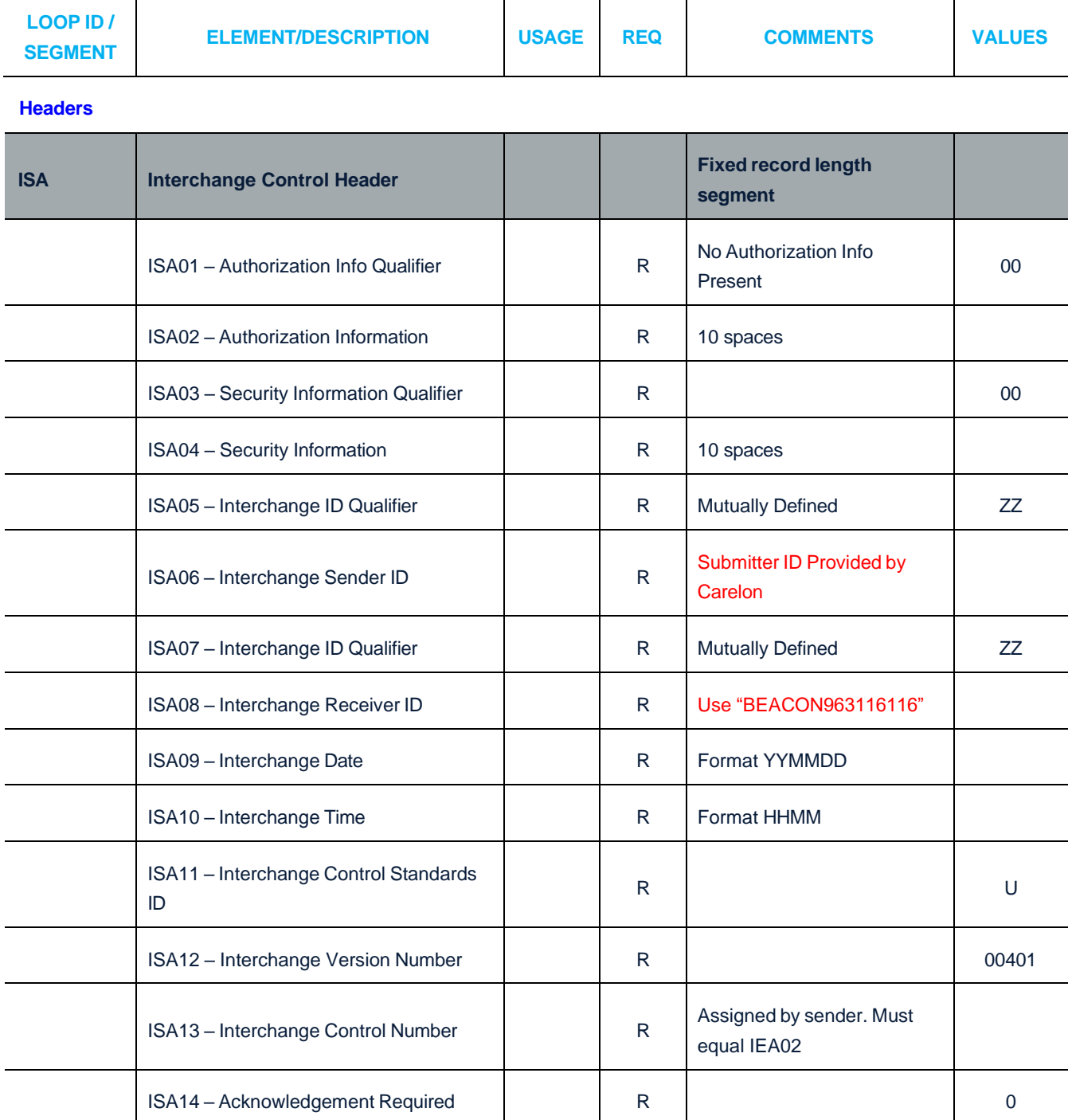

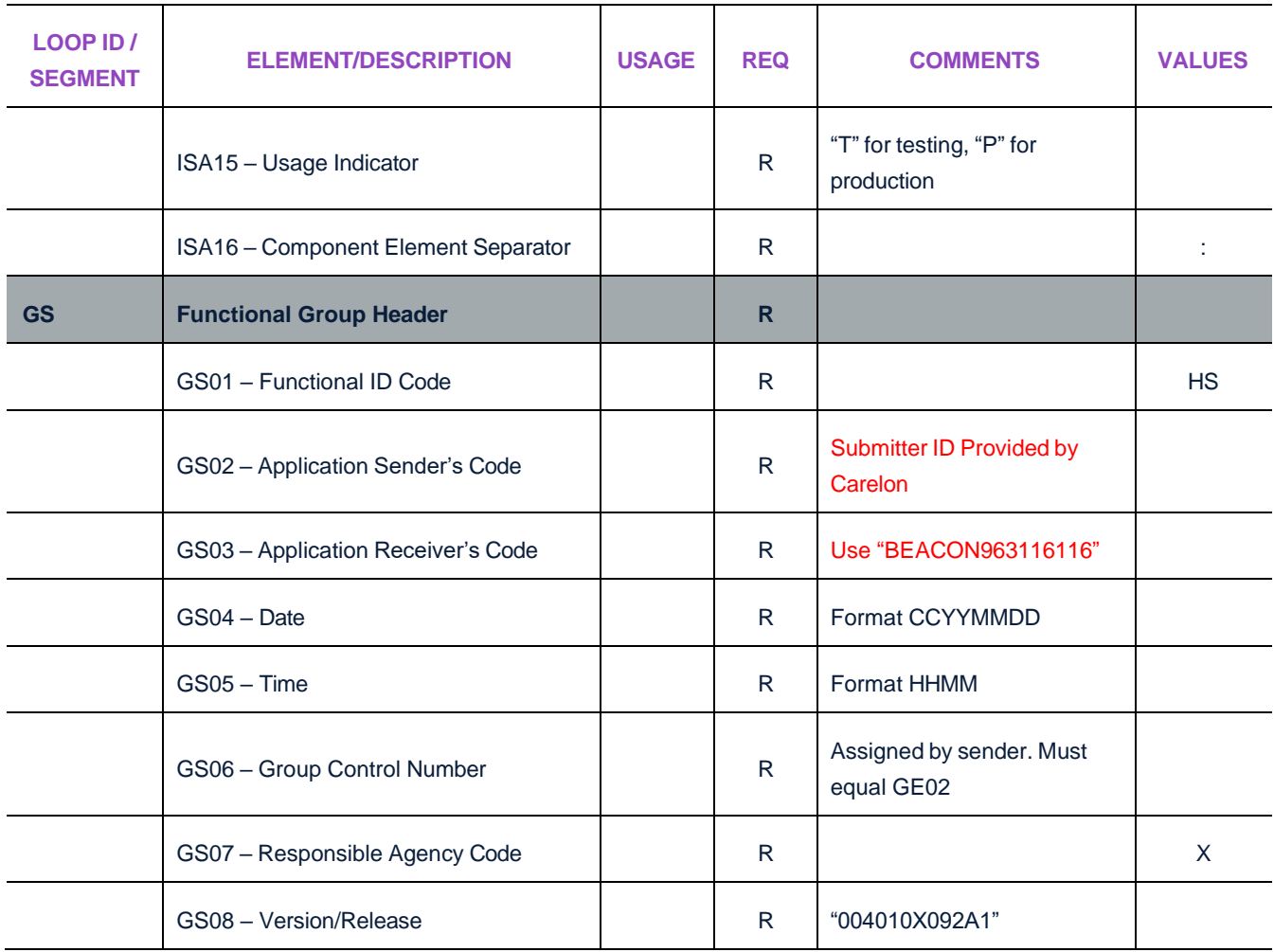

### **Trailers**

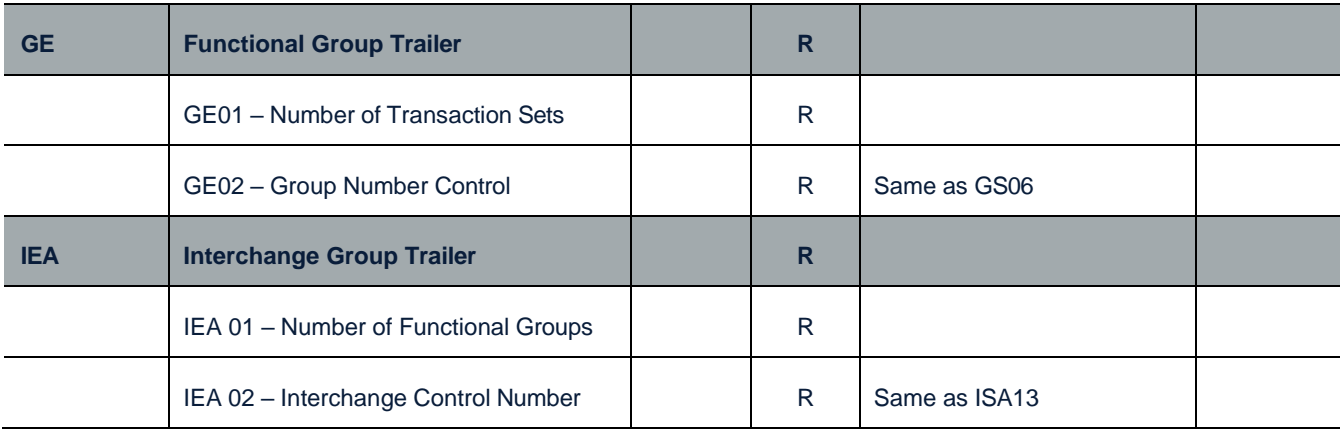

### **ELIGIBILITY BENEFIT INQUIRY TRANSACTIONS**

### **General**

The purpose of this section is to clarify the data elements and segments that must be used for eligibility benefit inquiry transactions. The following information is designed to help you complete the 270 transaction.

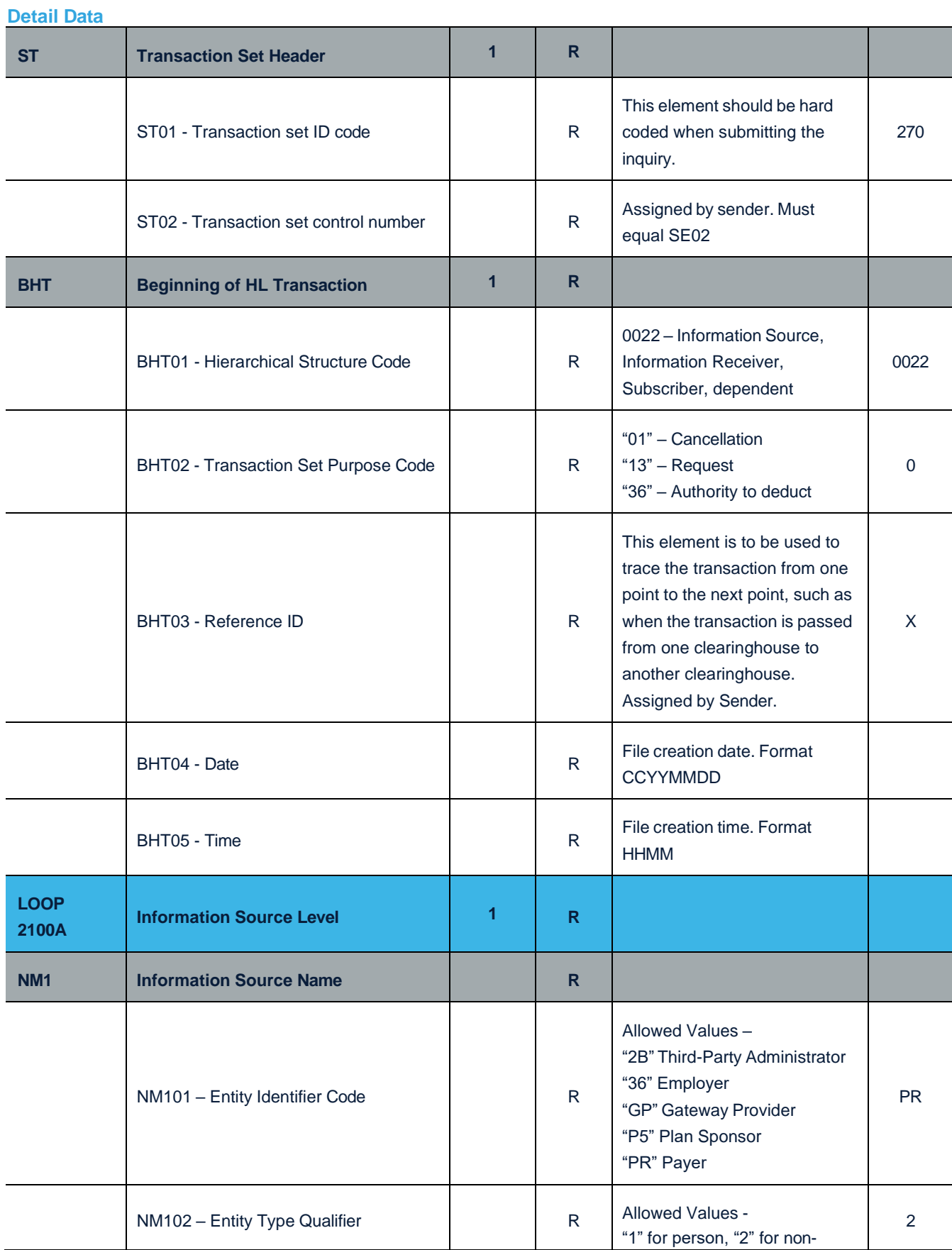

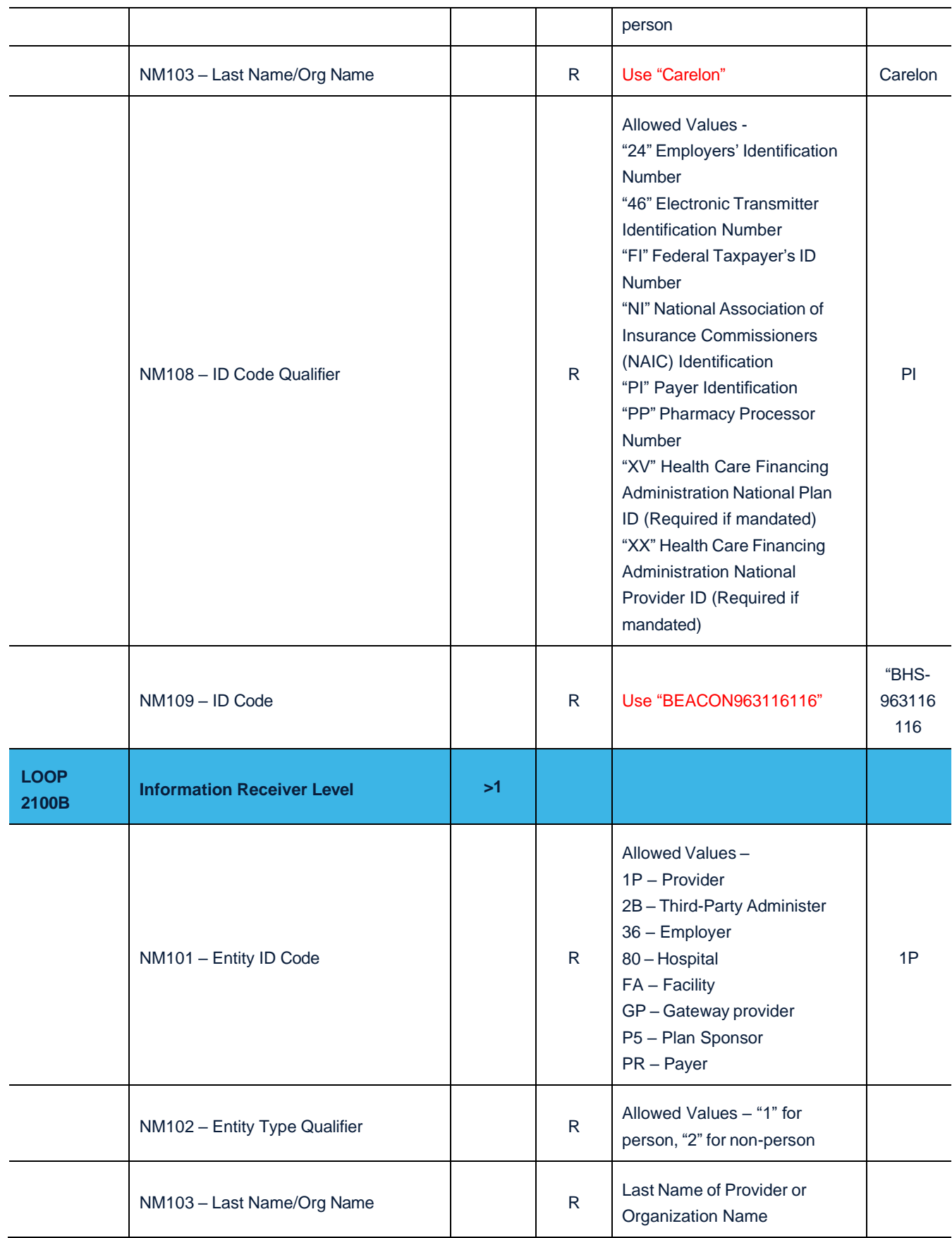

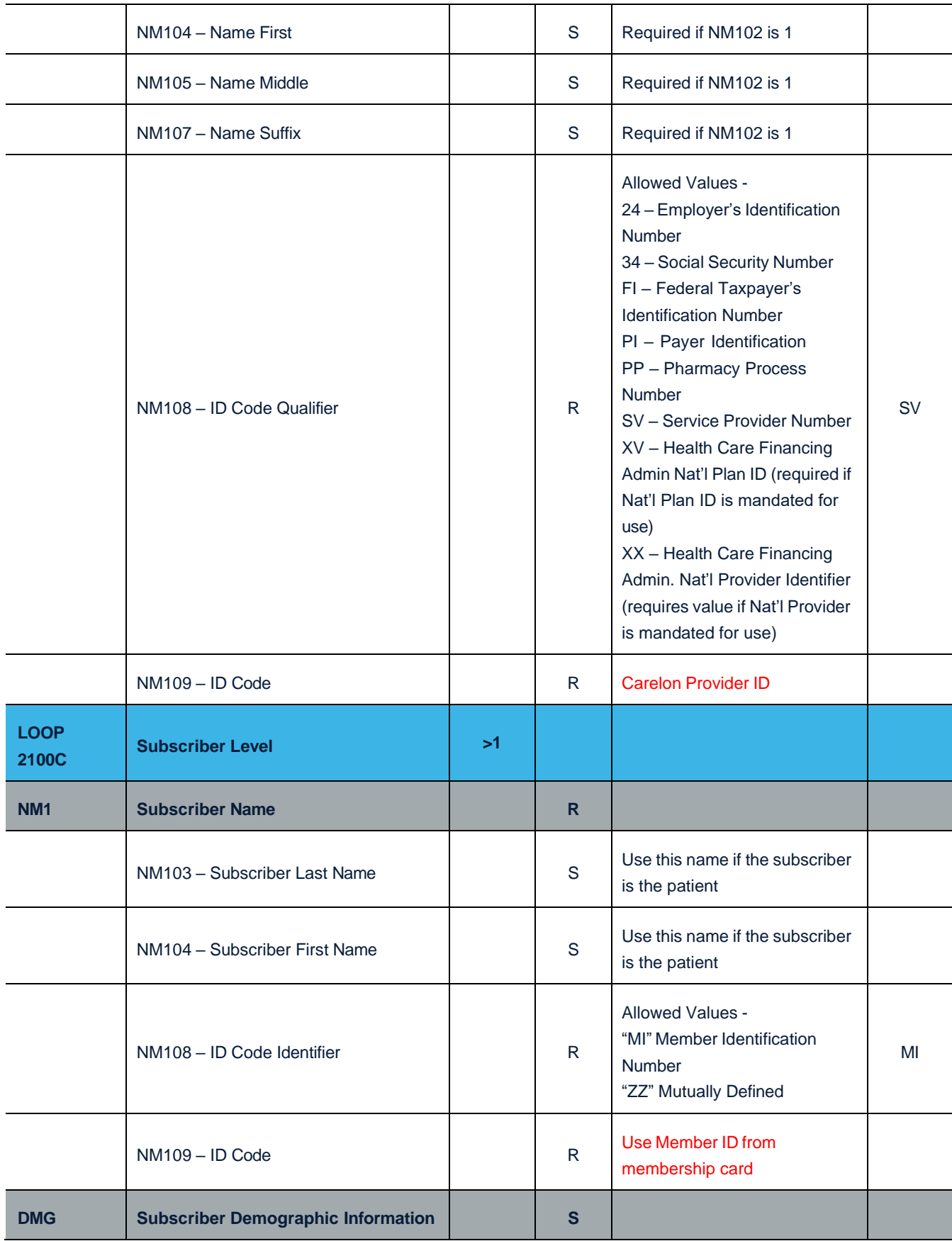

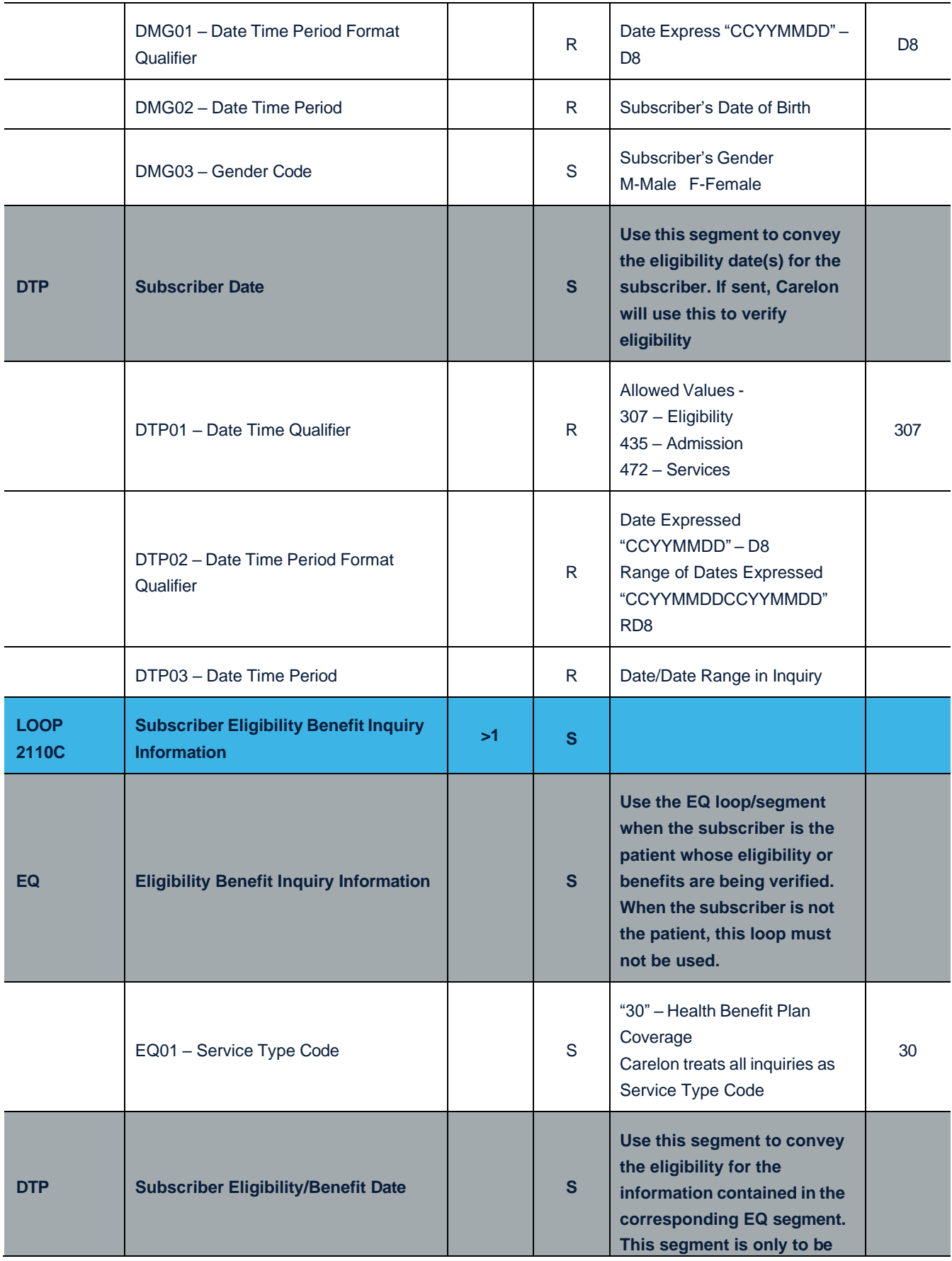

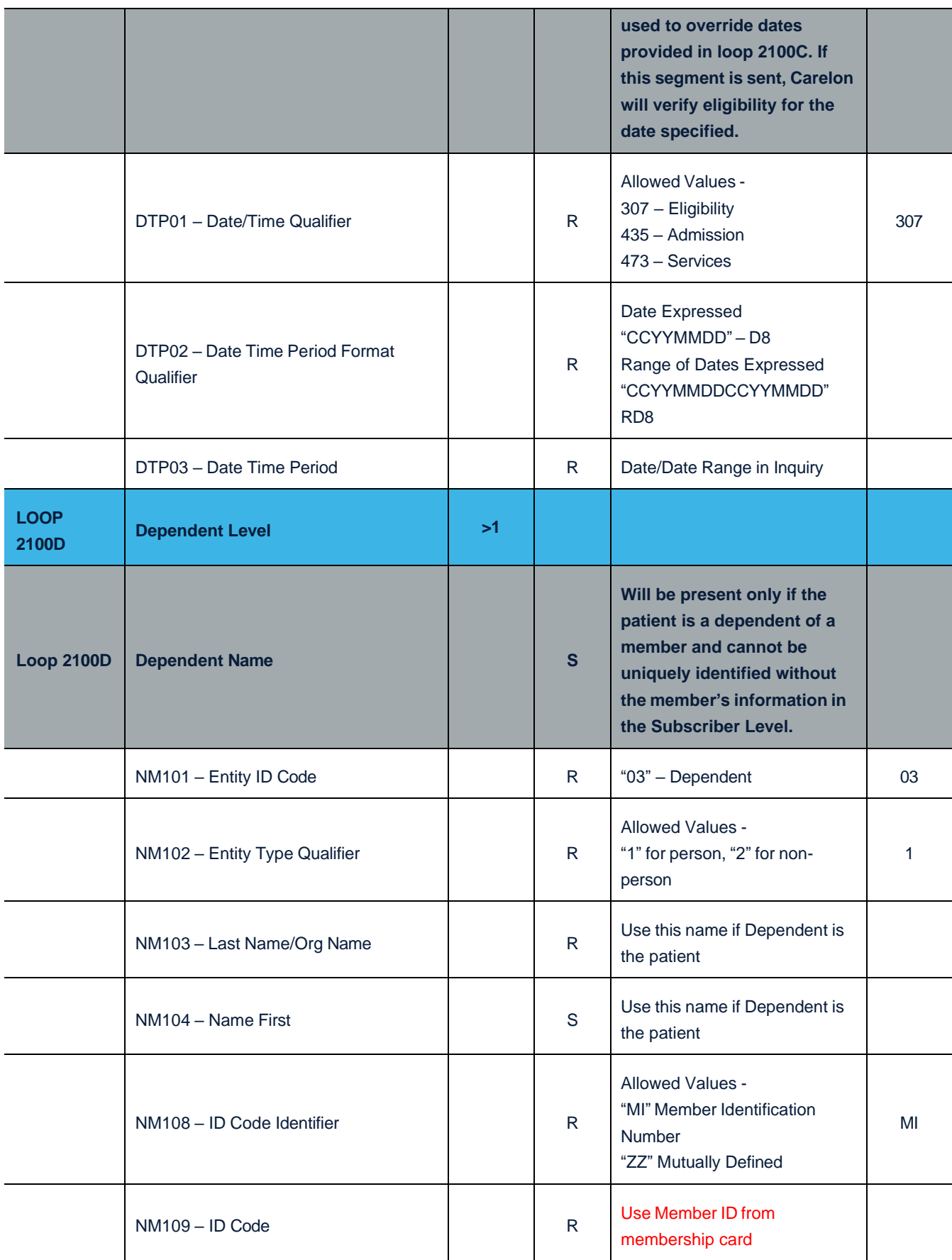

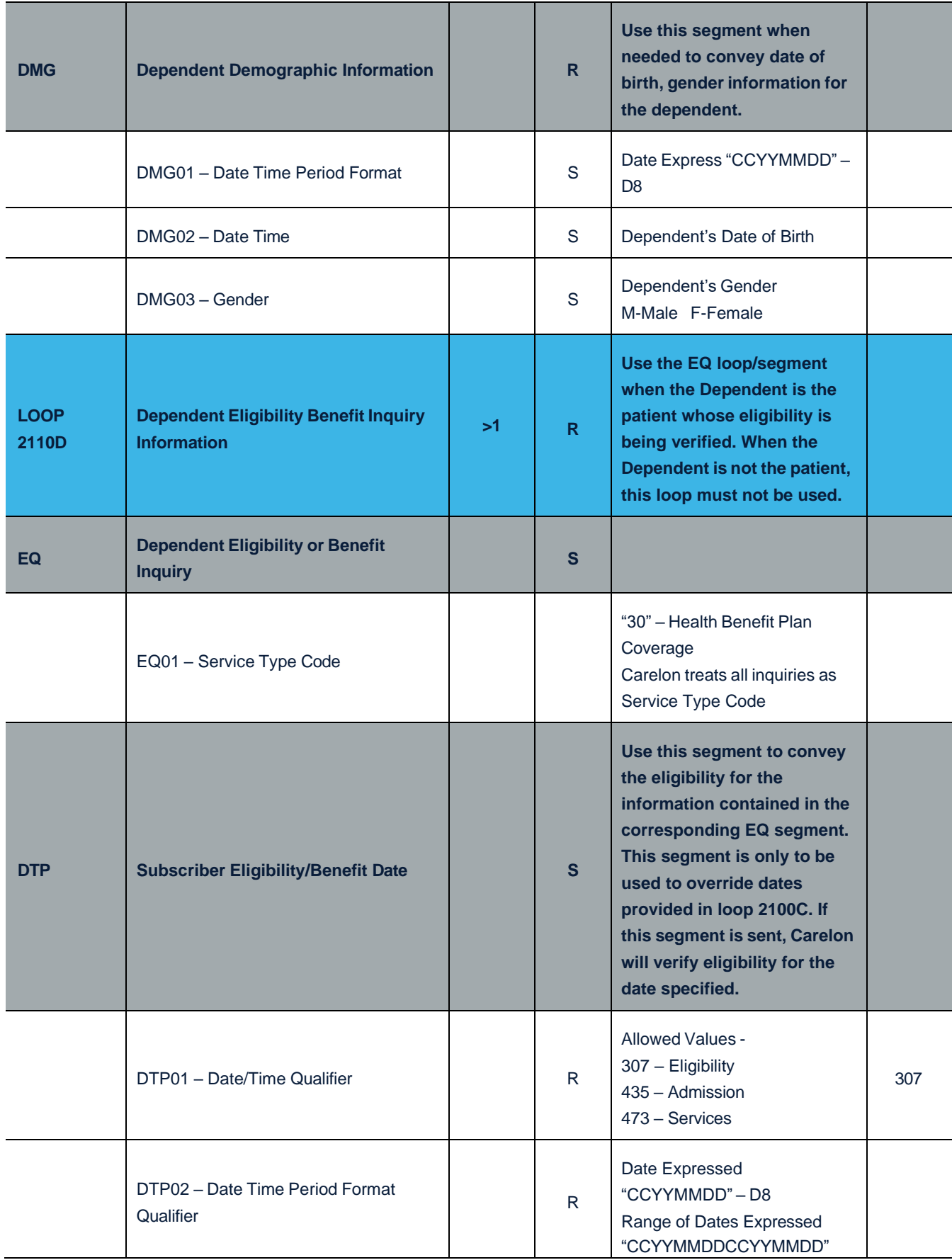

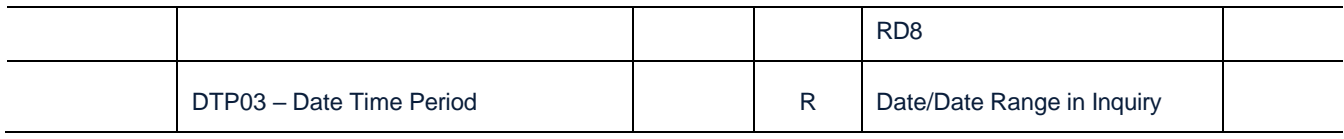

# 5.2. Health Care Eligibility Benefit Response Transactions (271) Data Requirements

### **INTERCHANGE CONTROL AND FUNCTIONAL GROUP SPECIFICATIONS**

### **General**

This section outlines the specifications for the Interchange Control and Functional Group header and trailer information.

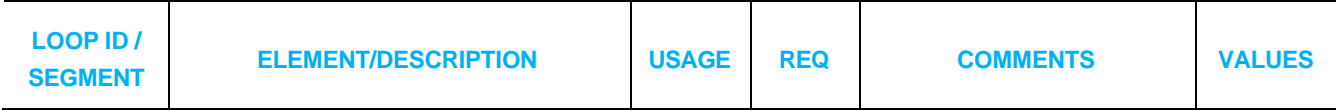

**Headers**

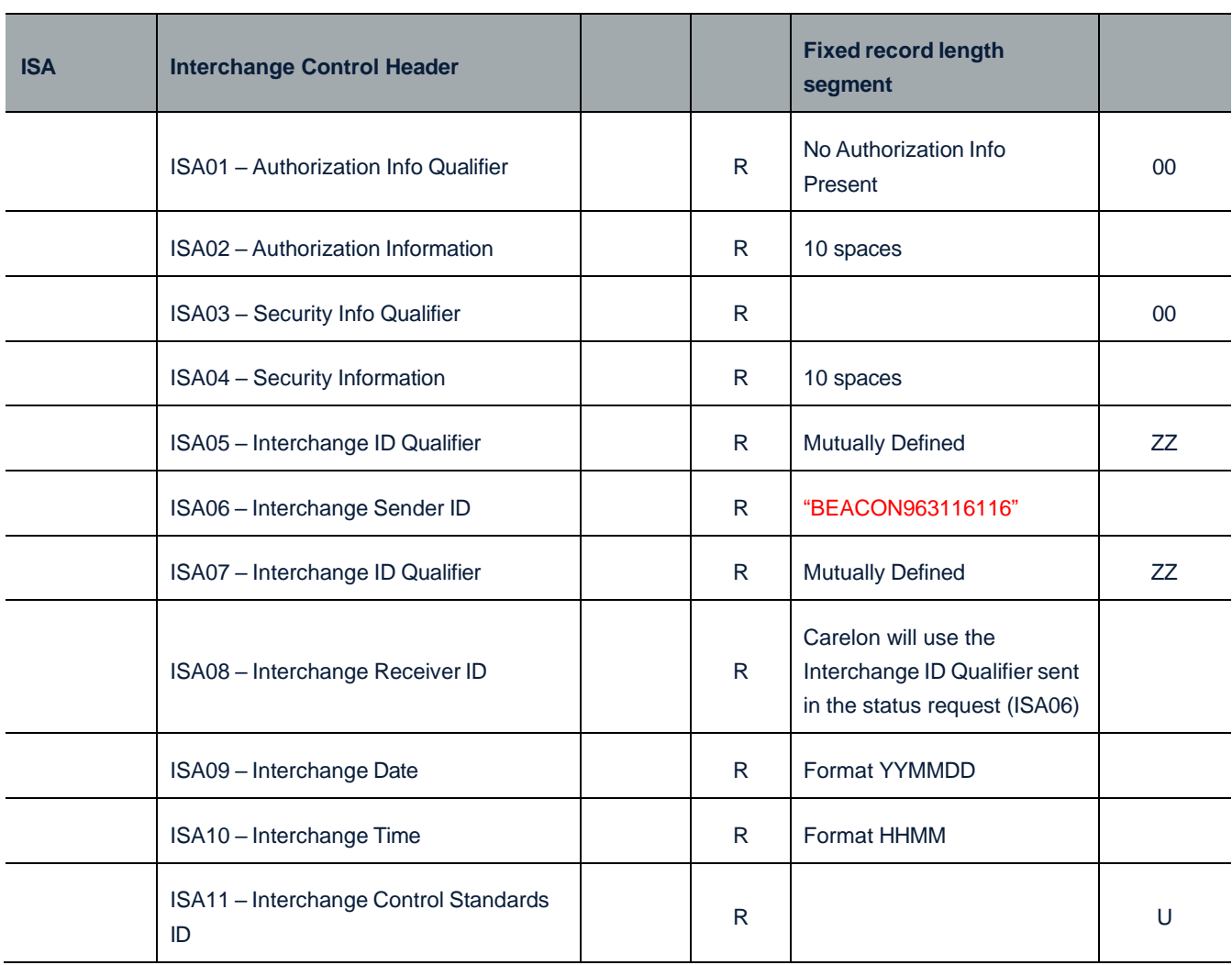

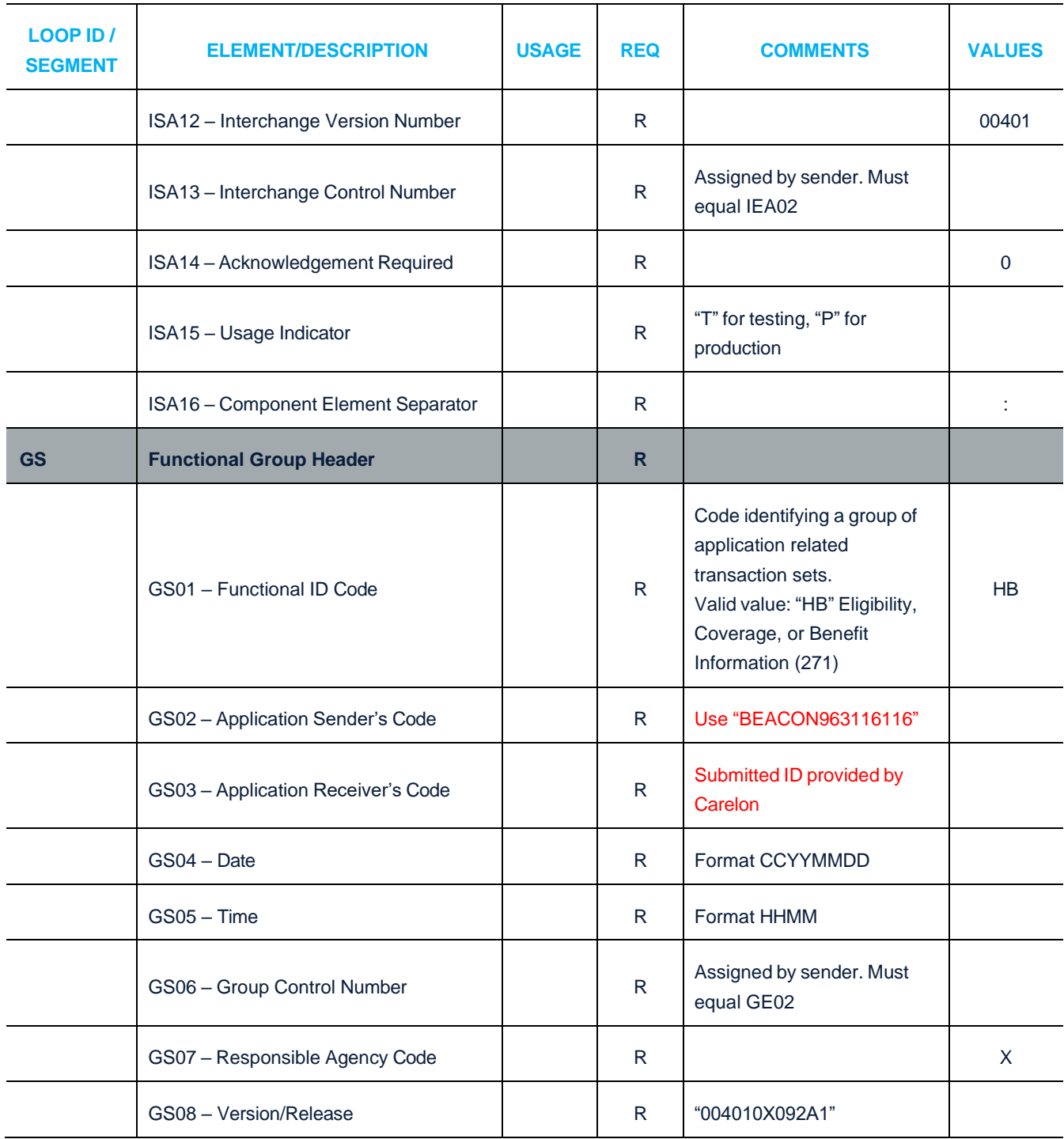

### **Trailers**

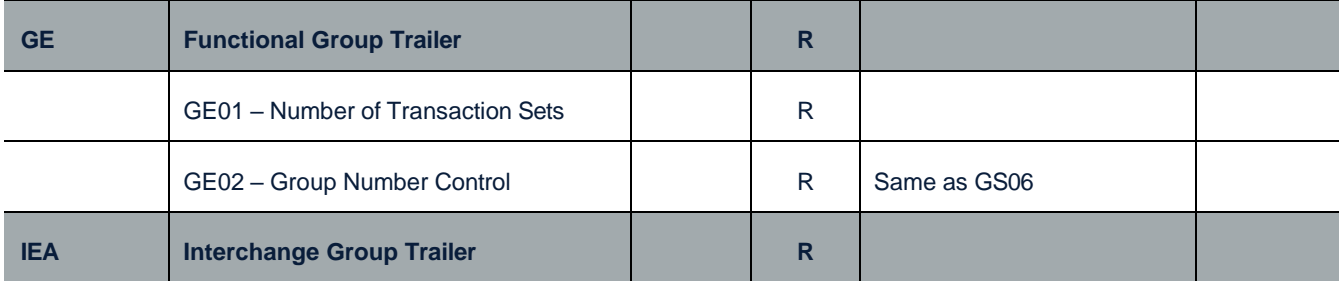

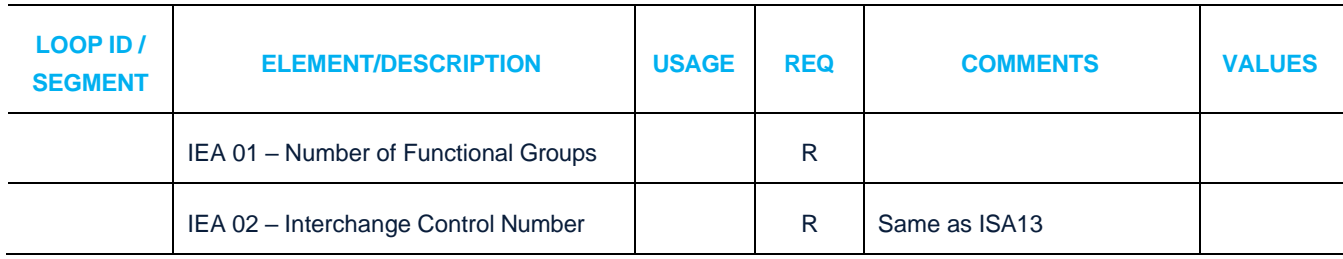

### **ELIGIBILITY BENEFIT RESPONSE TRANSACTIONS**

### **General**

The purpose of this section is to clarify the data elements and segments that must be used for eligibility benefit response transactions. The following information is designed to help you complete the 271 transaction.

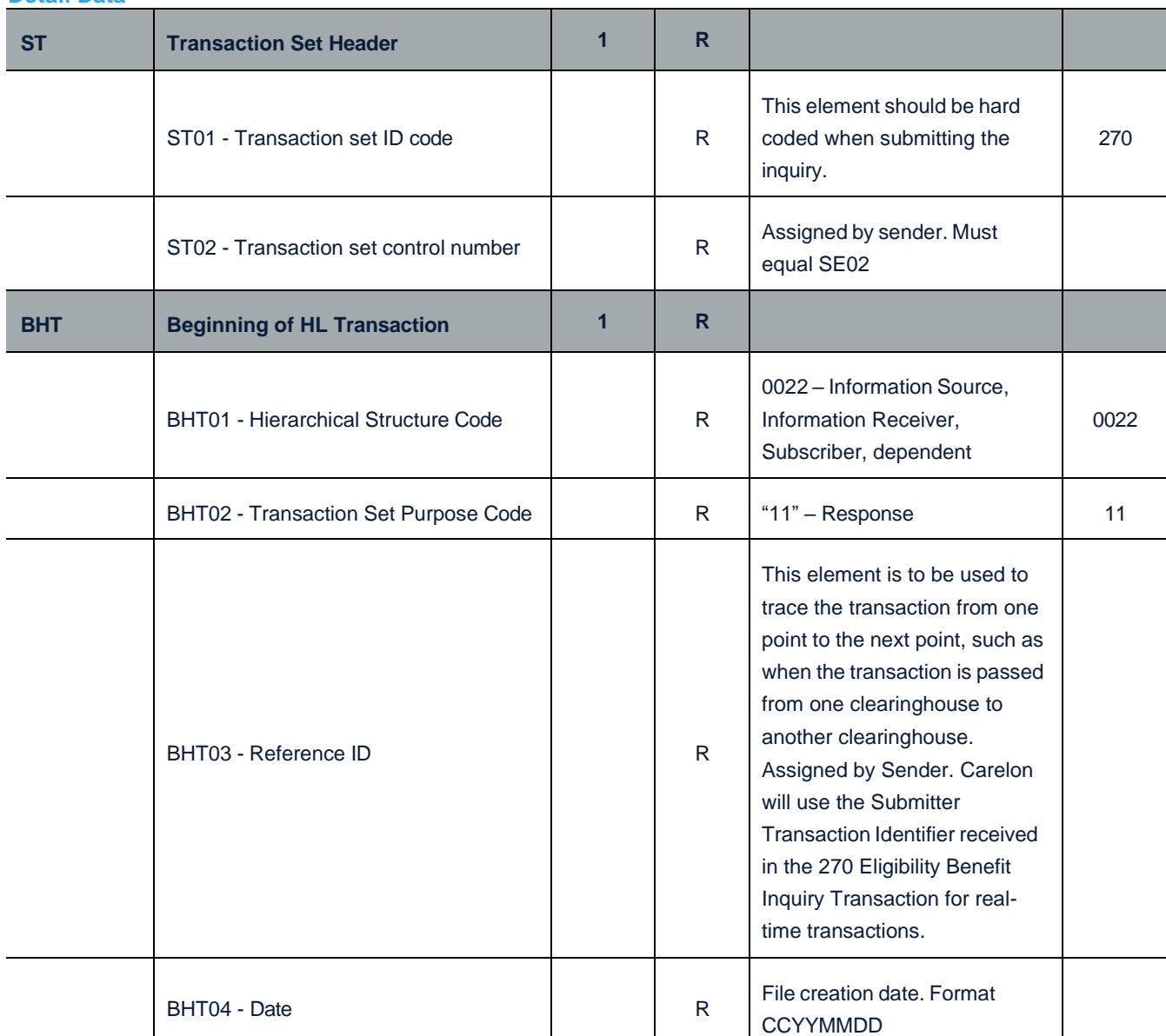

### **Detail Data**

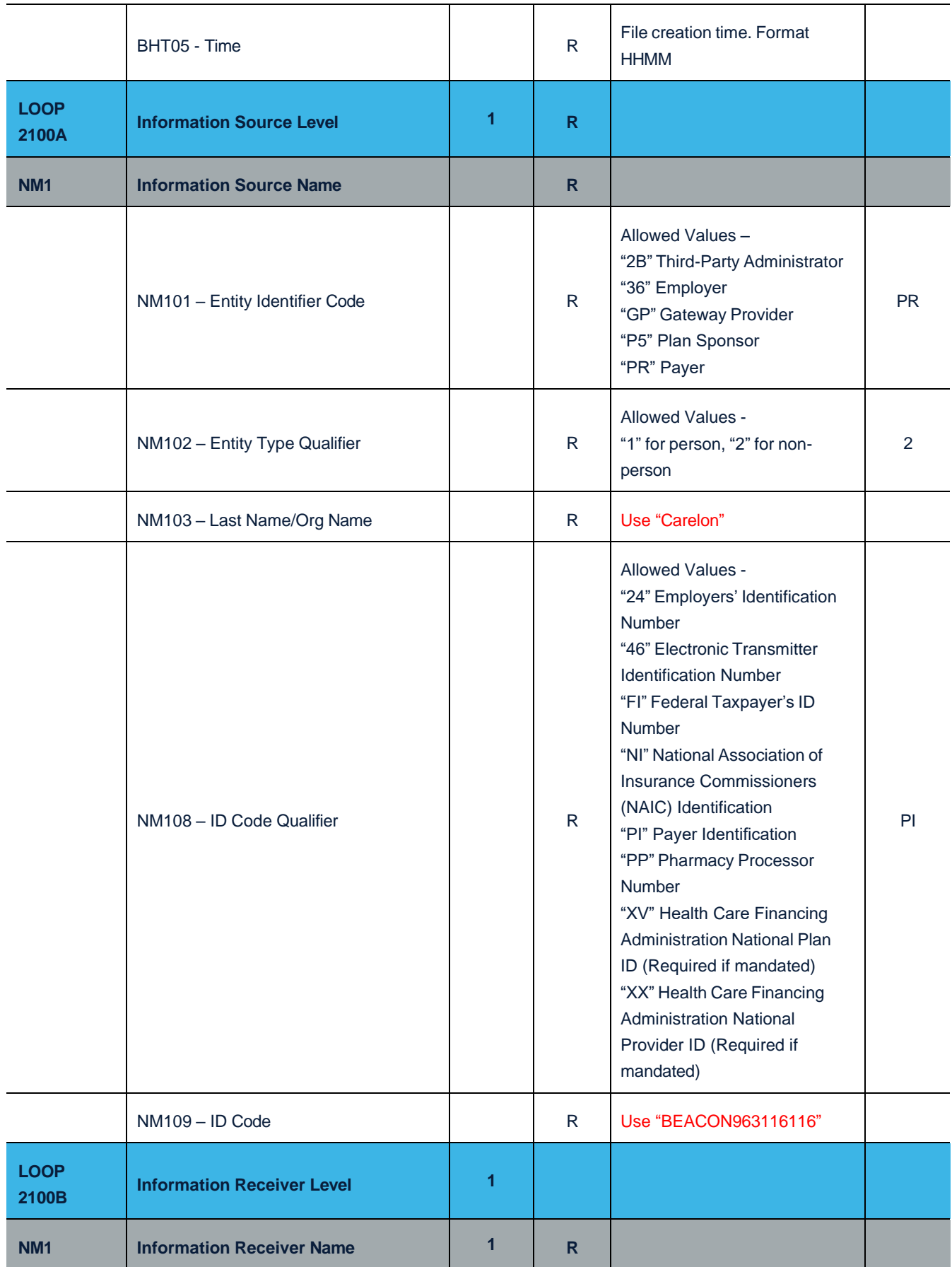

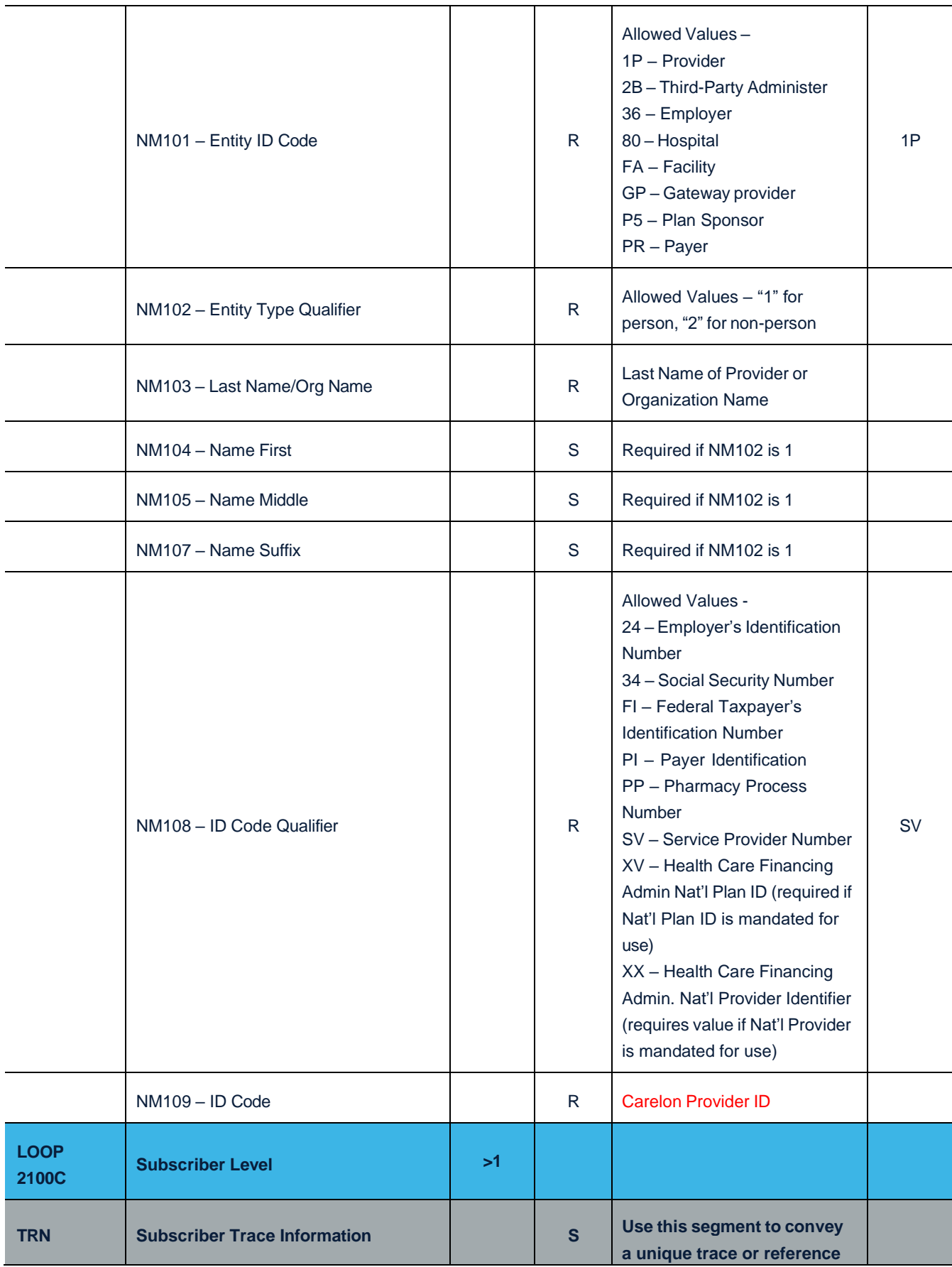

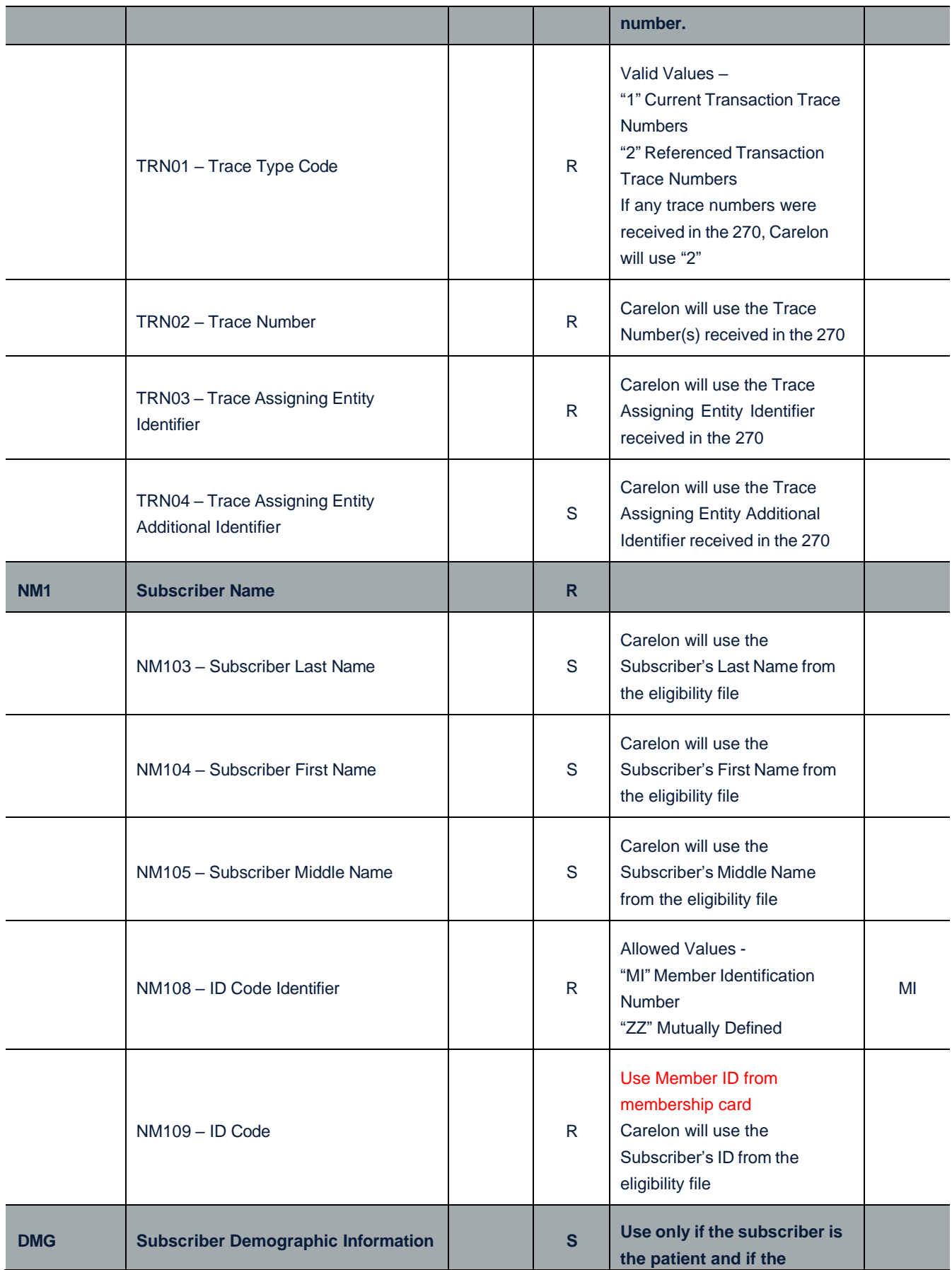

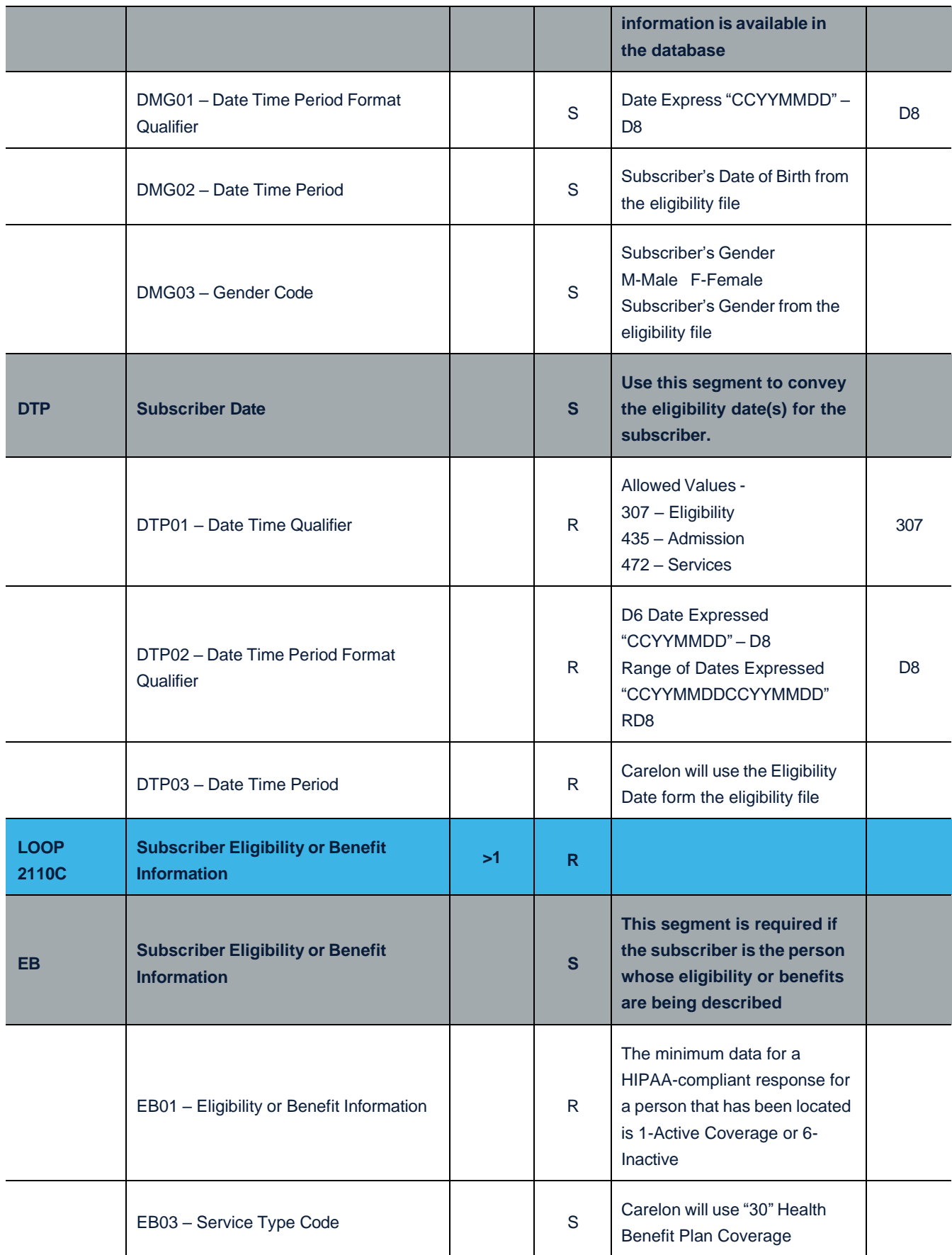

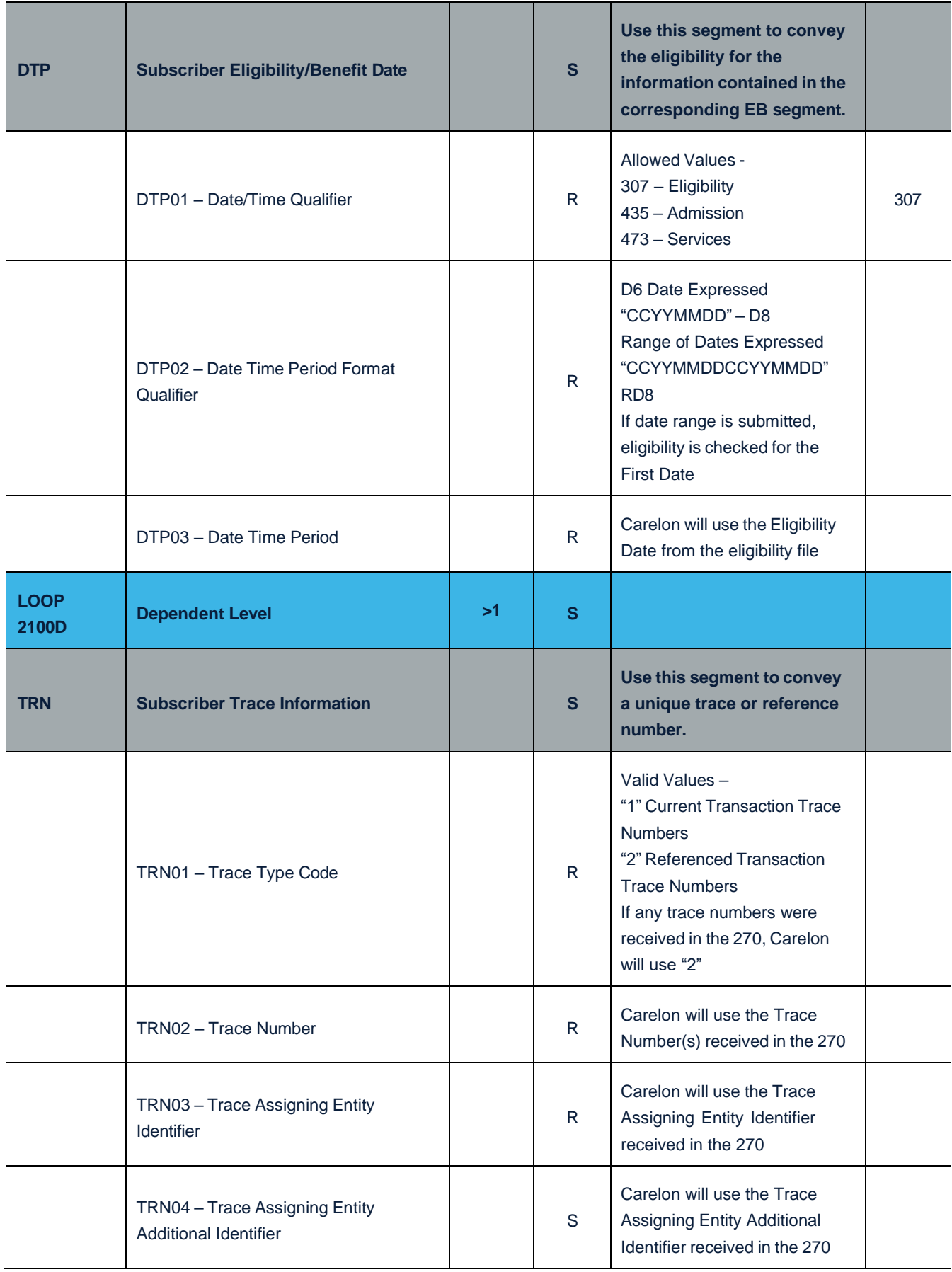

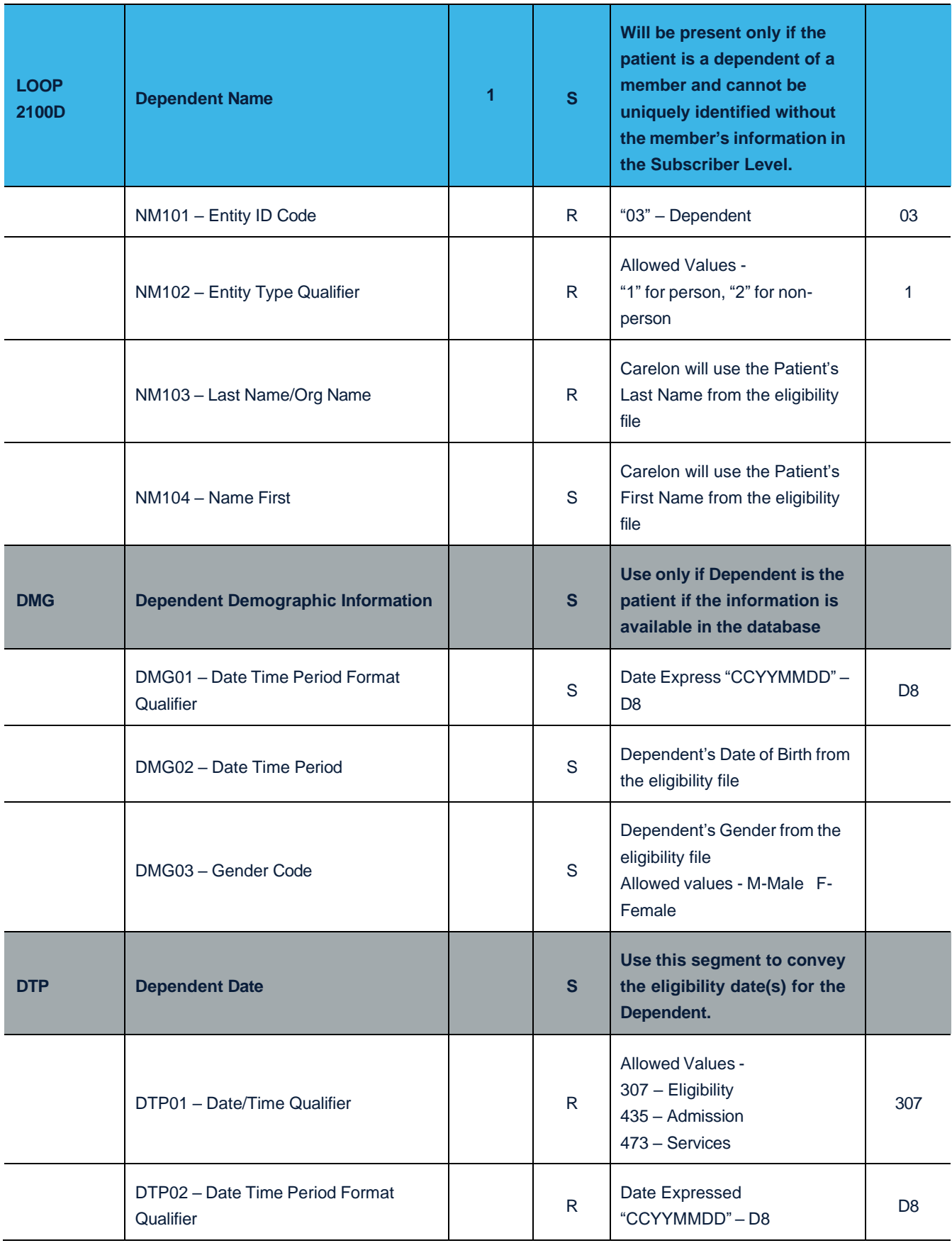

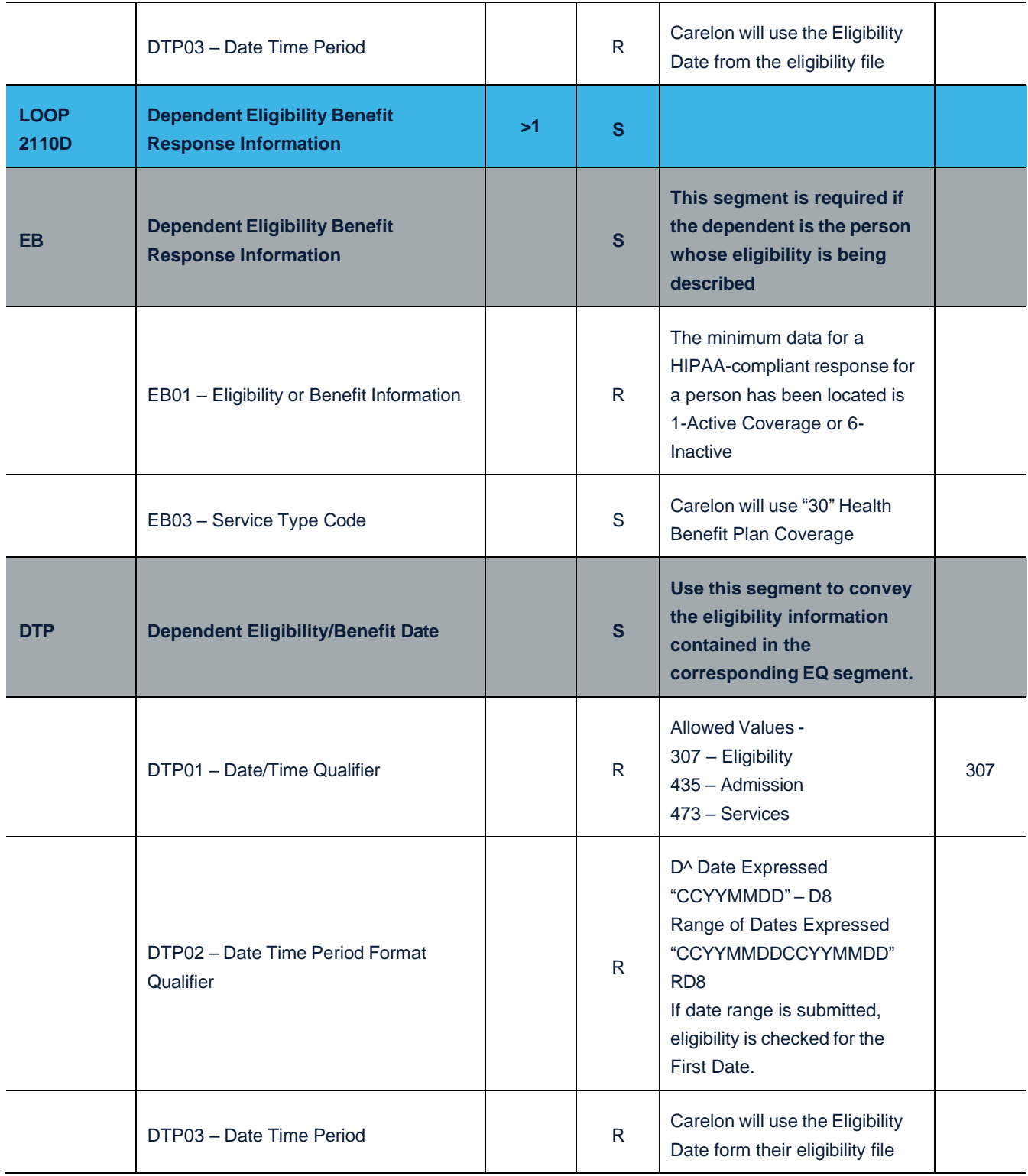

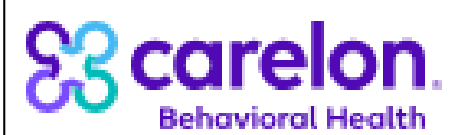

## **Carelon Behavioral Health 500 Unicorn Park Drive, Woburn, MA**

 **EDI Transactions / Billing Intermediary Authorization**

#### **PURPOSE**

- This application is for a health care provider, business associate or vendor to establish a trading partner relationship with Carelon Behavioral Health (Carelon) to conduct electronic data interchange (EDI) transactions.
- This form is also utilized by the health care provider to authorize a billing intermediary (billing service/clearing house) to submit claims via the EDI transactions to Carelon on the health care provider's behalf.

#### **TERMS OF USE:**

#### **1. Responsibilities and Obligations:**

- A. Carelon is making EDI services available to you as a contracted health care provider who has rendered services to the members of the health plans Carelon provides behavioral health services or as a business associate or vendor to conduct business with Carelon. In using this service, you may be allowed access to certain confidential or individually identifiable protected health information (hereinafter "Protected Health Information") which you agree to take certain precautions, comply with certain practices, and implement certain procedures required by HIPAA regulations, applicable laws and Carelon for the purposes of guarding data integrity and safeguarding the confidentiality of Protected Health Information.
- B. The required edits, minimum submission standards, the Trading Partner/EDI Gateway Setup form must be fulfilled and maintained by all providers and billing agencies submitting EDI transactions to Carelon.
- C. The trading partner agrees that the transactions will be performed in accordance to all federal and state regulations.
- D. The trading partner certifies that an exact copy of the EDI transactions submitted to Carelon will be held by the originator at least for a period of 90 days or until the submission has been finalized as to reimbursement or rejection in the case of claims (whichever period of time is less)
- E. The contracted health care provider agrees to comply with any laws, rules and regulations governing the Carelon's Behavioral Health program and agrees to accept, as payment for claims in full the amounts paid in accordance with the fee schedules provided for under Carelon's Behavioral Health program.
- F. The health care provider agrees to keep any records necessary to disclose fully the extent of services furnished to recipients for which payment is claimed as outlined in the provider's Provider Services Agreement with Carelon, and on request, furnish to Carelon any information regarding payments claimed by the provider for furnishing services under the Carelon Behavioral Health program.
- G. The individual provider is ultimately responsible for accuracy and valid reporting of all claims transactions submitted for payment. A provider utilizing the services of a billing agency must ensure through legal contract (a copy of which must be made available to Carelon upon request) the responsibility of a billing service to report claim information as directed by the provider in compliance with the HIPAA Regulations and all policies stated by Carelon.
- H. All information supplied by Carelon or collected internally within the computing and accounting systems of a provider or billing agency (e.g., member files or statistical data) can be used only by the provider in the accurate accounting of claims containing or referencing that information. Any redistributed or dissemination of that information by the provider for any purpose other than the accurate accounting of behavioral health claims is considered an illegal use of confidential information.
- I. You agree to use Protected Health Information for claims administration purposes only, consistent with applicable laws.
- J. You agree not to use or further disclose Protected Health Information in a manner that, if undertaken by Carelon, would violate the requirements of the HIPAA Regulations.
- K. You agree to not use or further disclose protected health information other than as permitted or required by this Agreement. You agree to use appropriate safeguards to prevent any use or disclosure of Protected Health Information that is not permitted under applicable law.
- L. You acknowledge that you are acting as an independent contractor, and you are not an agent of Carelon and have no authority to represent Carelon as to any matters.

#### **2. Changes, Updates, Governing Law**

These terms of use may change from time to time, and changes will be on the EDI Gateway so that you will always be aware of our terms of use. By continuing to conduct EDI transactions described above after changes have been made to these terms of use, you are agreeing to accept these changes. You may not amend or modify these terms of use without prior written agreement from Carelon. The laws of the Commonwealth of Massachusetts shall govern these terms of use. You agree to submit to the exclusive jurisdiction of the courts in the Commonwealth of Massachusetts and waive any jurisdictional venue or inconvenient forum objections to such court.

#### **3. Termination**

Carelon may terminate these terms of use, any rights granted to you hereunder and your access to this web site at any time, with or without cause, without notice and without penalty.

#### **4. Unauthorized Use/Misuse**

Unauthorized use or misuse of EDI transactions (for fraudulent, malicious and/or deceptive purposes) may constitute crimes or torts under state or federal law. Any such violations will be pursued and prosecuted to the fullest extent permitted by law.

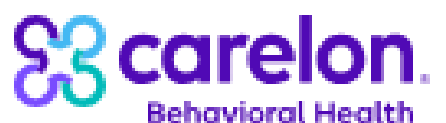

# **Carelon Behavioral Health 500 Unicorn Park Drive, Woburn, MA**

**Eehavioral Health** EDI Transactions / Billing Intermediary Authorization

#### A. **PROVIDER / TRADING PARTNER INFORMATION:** Please complete all applicable questions

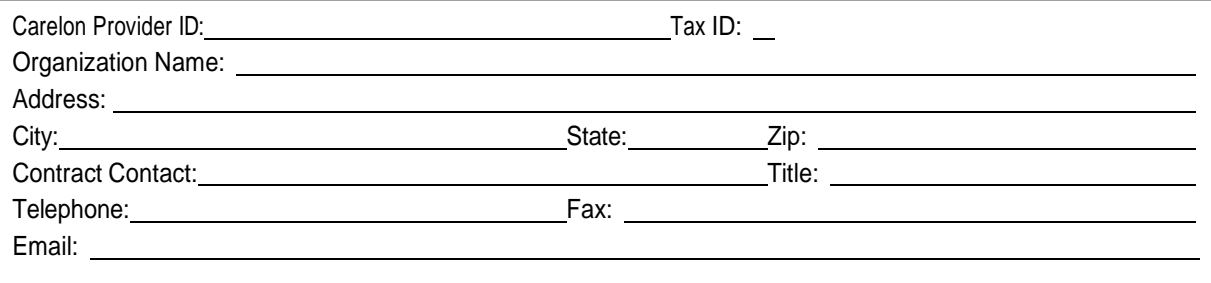

#### B. **TRANSATIONS**: Check all that apply

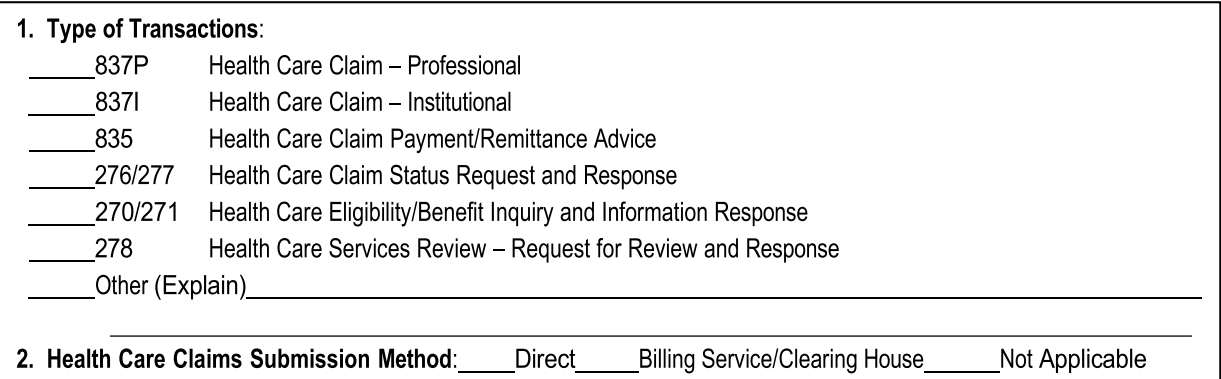

#### C. **TECHNICAL / BILLING INTERMEDIARY CONTACT INFORMATION:**

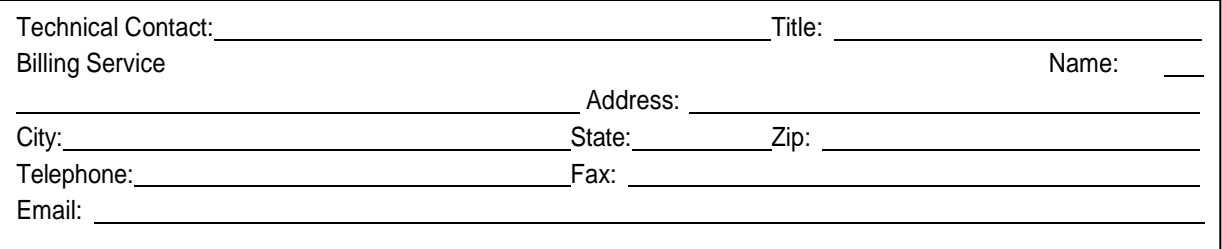

#### D. **CERTIFICATION:** To be completed by the Executive Director/Contract Contact of Provider, Business Associate or vendor.

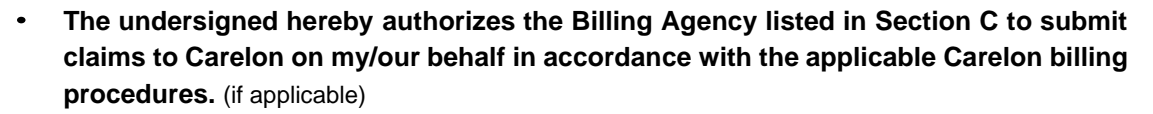

**The undersigned has read and accepts the 'Terms of Use'.**

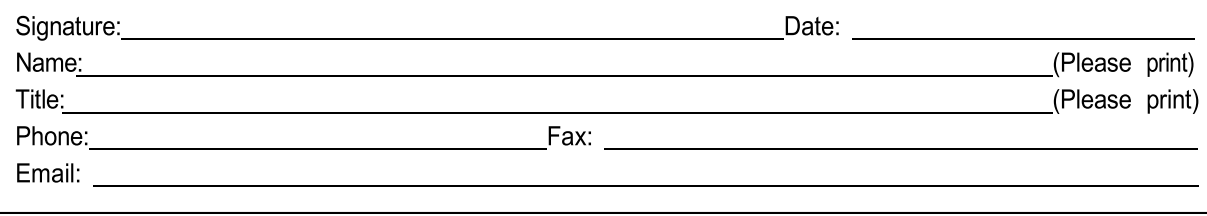

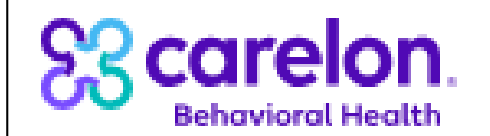

## **Carelon Behavioral Health COFE ON** 500 Unicorn Park Drive, Woburn, MA

#### **PURPOSE**

- This application is for collecting technical information to establish a trading partner account with Carelon Behavioral Health (Carelon) to conduct EDI transactions.
- This application is also for the trading partner to obtain a submitter identification number and password for using the EDI Gateway available at https://bhsedi.Carelonhs.com.

#### **TERMS OF USE**

#### **Introduction**

Carelon is making the services on the EDI Gateway available to you as an authorized representative ("User" or "You") of a health care provider, business associate or vendor who has rendered services to the members of the health plans Carelon provides behavioral health services. In using this service, you may be allowed access to certain confidential or individually identifiable protected health information (hereinafter "Protected Health Information"). In exchange for such access, you agree to take certain precautions, comply with certain practices, and implement certain procedures required by applicable law and Carelon for the purposes of guarding data integrity and safeguarding the confidentiality of Protected Health Information, all as more specifically described below.

#### **User's Responsibilities and Obligations**

- By registering herein, you agree that you have the legal authority, right and ability to agree to these "EDI Gateway" terms of use and that you will use bhsedi.Carelonhs.com in a manner consistent with the terms of use. You represent that you have the right to access information about the health plan members as the treating provider or his/her designee. You further agree that you will comply with all applicable laws and regulations and that you will maintain the confidentiality of any information you access through this website. You agree that you will protect the integrity, confidentiality and availability of all electronically transmitted or electronically maintained protected health information exchanged through this website as required by any applicable laws or regulations.
- The required edits, minimum submission standards, the EDI Transactions / Billing Intermediary Authorization form must be fulfilled and maintained by all providers and billing agencies submitting EDI transactions to Carelon.
- The individual provider is ultimately responsible for accuracy and valid reporting of all claims submitted for payment. A provider utilizing the services of a billing agency must ensure through legal contract (a copy of which must be made available to Carelon upon request) the responsibility of a billing service to report claim information as directed by the provider in compliance with all policies stated by Carelon.
- You agree to use Protected Health Information for claims administration purposes only, consistent with applicable laws.
- You agree not to use or further disclose Protected Health Information in a manner that, if undertaken by Carelon, would violate the requirements of the HIPAA Privacy Regulations.
- You agree to not use or further disclose protected health information other than as permitted or required by this Agreement. You agree to use appropriate safeguards to prevent any use or disclosure of Protected Health Information that is not permitted under applicable law.
- Your user name and password are intended to protect your privacy and the protected health information of the health plan's members and yourself. You are responsible for keeping your user name and password confidential and you hereby agree that you will not disclose your user name or password to others. You agree that you will be solely responsible for all activity or transactions that are tracked to your user name and password through this web site.
- You acknowledge that you are acting as an independent contractor, and you are not an agent of Carelon and have no authority to represent Carelon as to any matters.

#### **Changes, Updates, Governing Law**

These terms of use may change from time to time, and changes will be posted here so that you will always be aware of our terms of use. By using the "EDI Gateway" at bhsedi.Carelonhs.com or doing any of the activities described above after changes have been made to these terms of use, you are agreeing to accept these changes. You may not amend or modify these terms of use without prior written agreement from Carelon. The laws of the Commonwealth of Massachusetts shall govern these terms of use. You agree to submit to the exclusive jurisdiction of the courts in the Commonwealth of Massachusetts and waive any jurisdictional venue or inconvenient forum objections to such court.

#### **Termination**

Carelon may terminate these terms of use, any rights granted to you hereunder and your access to this web site at any time, with or without cause, without notice and without penalty. It is the contracted provider's responsibility to inform Carelon of any changes in employee status of staff members who have a submitter ID and password.

#### **Unauthorized Use/Misuse**

Unauthorized entry (commonly referred to as hacking) into any portion of bhsedi.Carelonhs.com, or misuse (for fraudulent, malicious and/or deceptive purposes) may constitute crimes or torts under state or federal law. Any such violations will be pursued and prosecuted to the fullest extent permitted by law.

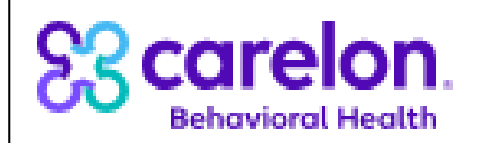

## **Carelon Behavioral Health Carelon Behavioral Health**<br>**See Carelon** 500 Unicorn Park Drive, Woburn, MA

# **Trading Partner / EDI Gateway Setup Form**

### **A. TRADING PARTNER INFORMATION:**

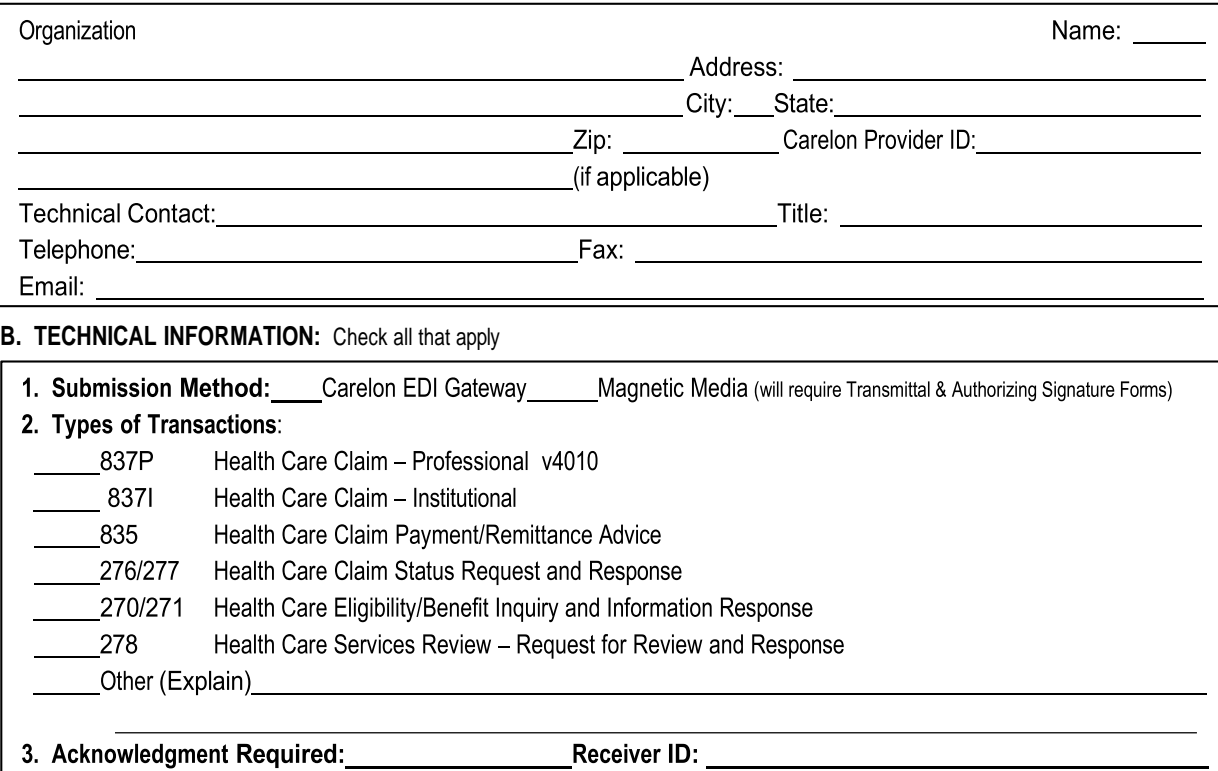

\_\_\_\_\_\_\_\_\_\_\_\_\_\_\_\_\_\_\_\_\_\_Receiver I

4. Practice Management System: \_\_\_\_\_\_

### **C. CERTIFICATION:** To be completed by person having signature authority

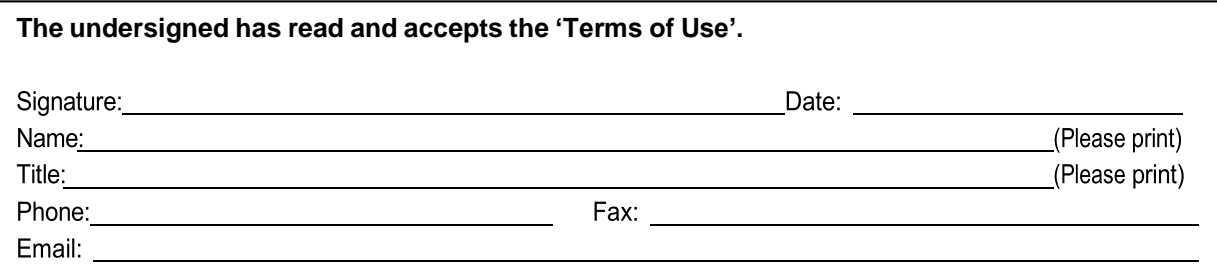

### **For Carelon Use only:**

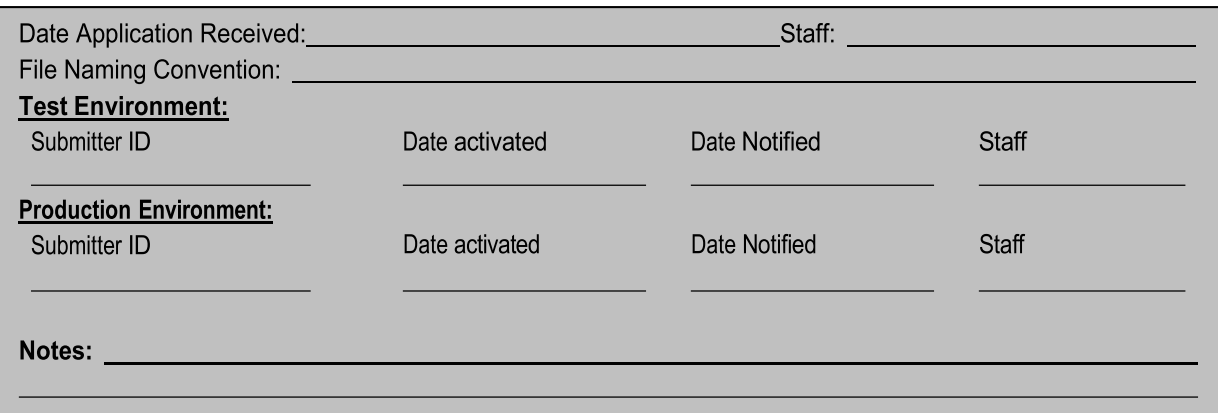